# **Chapter 390**

# **GEE Tests for the Slope of Multiple Groups in a Repeated Measures Design (Count Outcome)**

# **Introduction**

This module calculates the power for simultaneously testing the differences among the slopes of two or more groups of correlated count data that are analyzed using the GEE method. Such data can occur in both clustered and longitudinal designs. The slopes are measured across repeated measurements of a specific subject.

GEE is different from mixed models in that it does not require the full specification of the joint distribution of the repeated measurements, as long as the marginal mean model is correctly specified. Estimation consistency is achieved even if the correlation matrix is incorrect. Also, the correlation matrix of the responses is specified directly, rather than using an intermediate, random effects model as is the case in MM. For clustered designs, GEE often uses a *compound symmetric* (CS) correlation structure. For longitudinal data, an *autoregressive* (AR(1)) correlation structure is often used.

# **Missing Values**

This procedure allows you to specify various patterns of incomplete (or missing) data. Subjects may miss some appointments but attend others. This phenomenon of incomplete data can be accounted for in the sample size calculation which can greatly reduce the overall sample size from that calculated by just omitting subjects with incomplete observations.

# **Technical Details**

# **Theory and Notation**

The technical details used in this procedure are given in Lou, Cao, and Ahn (2017).

Suppose we have  $n_k$  ( $k = 1, ..., G$ ) subjects in each of *G* groups for a total of *N* subjects, each measured on *M* occasions at times  $t_j$  ( $j = 1,..., M$ ). For convenience, we normalize these time points to the proportion of total time so that  $t_1 = 0$  and  $t_M = 1$ .

Let  $y_{ki}$  be the count response of subject *i* in group *k* at time  $t_i$ . The count is modeled by the Poisson distribution

$$
f(y_{kij}) = \frac{e^{-\mu_{kij}} \mu_{kij}^{y_{kij}}}{y_{kij}!}
$$

The mean event rate of the Poisson counts *μkij* is modeled by the log model

$$
\log(\mu_{kij}) = a_k + \beta_k t_j.
$$

This model can also be expressed as

$$
\mu_{kij} = \exp(a_k + \beta_k t_j)
$$

where

 $\alpha_k$  is the intercept of group *k*,

 $\beta_k$  is the slope of group *k*,

Note that at the first scheduled time

 $\mu_{kij} = a_k$ 

And at the last scheduled time

$$
\mu_{kij}=a_k+\beta_k.
$$

Also, since subjects are assigned randomly to the groups, it is reasonable to assume that the responses will all have the same mean at  $t_1$ . Thus, it is likely that all intercepts will be equal.

The main focus of this design is to compare the average response of each group at the final time point, *tm.* The differences among the group means will thus reduce to the differences among the corresponding group slopes. That is why this test is popular.

In this procedure, the primary interest is to test  $H_0: \beta_1 = \cdots = \beta_G$  against the alternative that at least one mean is different. GEE is used to estimate and test hypotheses about these group slopes.  $H_0$  is rejected with a type I error  $\alpha$  if  $z_c > z_{1-\alpha/2}$  where  $z_{1-\alpha/2}$  is the 100(1 –  $\alpha/2$ )th percentile of a standard normal distribution.

The test statistic is calculated using

$$
z_c = \frac{C'b}{\sqrt{\text{Var}(C'b)}}
$$

where *b* is the GEE estimate of  $\beta_1, \ldots, \beta_G$  and *C* is a vector of contrast coefficients with the restriction that the sum of its elements is zero. Var(*C'b*) is a consistent estimate of the variance based on the residuals. See Liang and Zeger (1986) for details.

# **Correlation Patterns**

In a longitudinal design with *N* subjects, each measured *M* times, observations from a single subject are correlated, and a pattern of those correlations through time needs to be specified. Several choices are available.

# **Compound Symmetry**

A compound symmetry covariance model assumes that all correlations are equal. That is

$$
[\rho_{jj'}] = \begin{bmatrix} 1 & \rho & \rho & \rho & \cdots & \rho \\ \rho & 1 & \rho & \rho & \cdots & \rho \\ \rho & \rho & 1 & \rho & \cdots & \rho \\ \rho & \rho & \rho & 1 & \cdots & \rho \\ \vdots & \vdots & \vdots & \vdots & \ddots & \vdots \\ \rho & \rho & \rho & \rho & \cdots & 1 \end{bmatrix}_{M \times M}
$$

where  $\rho$  is the baseline correlation.

# **Banded(1)**

A Banded(1) (banded order 1) correlation model assumes that correlations for observations one time period apart are equal to  $\rho$ , and correlations for measurements greater than one time period apart are equal to zero. That is

$$
[\rho_{jj'}] = \begin{bmatrix} 1 & \rho & 0 & 0 & \cdots & 0 \\ \rho & 1 & \rho & 0 & \cdots & 0 \\ 0 & \rho & 1 & \rho & \cdots & 0 \\ 0 & 0 & \rho & 1 & \cdots & 0 \\ \vdots & \vdots & \vdots & \vdots & \ddots & \vdots \\ 0 & 0 & 0 & 0 & \cdots & 1 \end{bmatrix}_{M \times M}
$$

where  $\rho$  is the baseline correlation.

# **Banded(2)**

A Banded(2) (banded order 2) correlation model assumes that correlations for observations one time period or two periods apart are equal to *ρ* and correlations for measurements greater than one time period apart are equal to zero. That is

$$
[\rho_{jj'}] = \begin{bmatrix} 1 & \rho & \rho & 0 & \cdots & 0 \\ \rho & 1 & \rho & \rho & \cdots & 0 \\ \rho & \rho & 1 & \rho & \cdots & 0 \\ 0 & \rho & \rho & 1 & \cdots & 0 \\ \vdots & \vdots & \vdots & \vdots & \ddots & \vdots \\ 0 & 0 & 0 & 0 & \cdots & 1 \\ \end{bmatrix}_{M \times M}
$$

where  $\rho$  is the baseline correlation.

#### **PASS Sample Size Software [NCSS.com](http://www.ncss.com/)**

#### **AR1 (Traditional)**

This version of AR1 (autoregressive order 1) correlation model assumes that correlations *t* time periods apart are equal to  $\rho^t$ . That is

$$
[\rho_{jj'}] = \begin{bmatrix} 1 & \rho & \rho^2 & \rho^3 & \cdots & \rho^{M-1} \\ \rho & 1 & \rho & \rho^2 & \cdots & \rho^{M-2} \\ \rho^2 & \rho & 1 & \rho & \cdots & \rho^{M-3} \\ \rho^3 & \rho^2 & \rho & 1 & \cdots & \rho^{M-4} \\ \vdots & \vdots & \vdots & \vdots & \ddots & \vdots \\ \rho^{M-1} & \rho^{M-2} & \rho^{M-3} & \rho^{M-4} & \cdots & 1 \end{bmatrix}_{M \times M}
$$

where  $\rho$  is the baseline correlation.

#### **AR1 (Proportional)**

This version of AR1 (autoregressive order 1) correlation model is described in the book by Ahn et al. (2015). It assumes that correlations  $|t_j - t_k|$  time periods apart are equal to  $\rho^{|t_j - t_k|}$ . That is

$$
[\rho_{jk}] = [\rho^{|t_j - t_k|}]_{M \times M}
$$

where  $\rho$  is the baseline correlation. Note that in this pattern, the value of  $\rho$  is shown in the final column since in this case  $t_i = 0$  and  $t_k = 1$ , so  $|t_i - t_k| = 1$ .

#### **Dampened Exponential**

A dampened exponential is an extension of the AR(1) correlation model in which the exponents are raised to the power *Dexp* ( $\theta = D \exp$  in the diagram below). This causes the resulting correlations to be reduced (dampened). Here is an example

$$
[\rho_{jj'}] = \begin{bmatrix} 1 & \rho & \rho^{2^{\theta}} & \rho^{3^{\theta}} & \cdots & \rho^{(M-1)^{\theta}} \\ \rho & 1 & \rho & \rho^{2^{\theta}} & \cdots & \rho^{(M-2)^{\theta}} \\ \rho^{2^{\theta}} & \rho & 1 & \rho & \cdots & \rho^{(M-3)^{\theta}} \\ \rho^{3^{\theta}} & \rho^{2^{\theta}} & \rho & 1 & \cdots & \rho^{(M-4)^{\theta}} \\ \vdots & \vdots & \vdots & \vdots & \ddots & \vdots \\ \rho^{(M-1)^{\theta}} & \rho^{(M-2)^{\theta}} & \rho^{(M-3)^{\theta}} & \rho^{(M-4)^{\theta}} & \cdots & 1 \end{bmatrix}_{M \times M}
$$

where  $\rho$  is the baseline correlation.

#### **Dampened Exponential (Proportional)**

This version of the dampened exponential correlation model is described in the book by Ahn et al. (2015). It assumes that all variances on the diagonal are equal and that correlations  $|t_i - t_k|$  time periods apart are equal to  $\rho^{|t_j-t_k|}$ . That is

$$
[\rho_{jk}] = \left[\rho^{\left|t_j - t_k\right|}^{\theta}\right]_{M \times M}
$$

where  $\rho$  is the baseline correlation. Note that in this pattern, the value of  $\rho^{|t_j-t_k|}$  turns up in the final column since in this case  $t_i = 0$  and  $t_k = 1$ , so  $|t_i - t_k| = 1$ .

#### **PASS Sample Size Software [NCSS.com](http://www.ncss.com/) GEE Tests for the Slope of Multiple Groups in a Repeated Measures Design (Count Outcome)**

# **Linear Exponential Decay**

A linear exponential decay correlation model is one in which the exponent of the correlation decays according to a linear equation from 1 at the *Base Time Proportion* to a final value, *Emax*. The resulting pattern looks similar to the dampened exponential. Note that the exponents are applied to the absolute difference between the Measurement Time Proportions. This method allows you to easily construct comparable correlation matrices of different dimensions. Otherwise, differences in the resulting power would be more strongly due to differences in the correlation matrices.

Here is an example. Suppose *M* is 6,  $\rho = 0.5$ , *Emax* = 3, the *Base Time Proportion* is 0.20, and the Measurement Time Proportions are (0, 0.2, 0.4, 0.6, 0.8, 1). The following correlation matrix would be obtained

$$
[\rho_{jj'}] = \begin{bmatrix} 1 & 0.5 & 0.3536 & 0.25 & 0.1768 & 0.125 \\ 0.5 & 1 & 0.5 & 0.3536 & 0.25 & 0.1768 \\ 0.3536 & 0.5 & 1 & 0.5 & 0.3536 & 0.25 \\ 0.25 & 0.3536 & 0.5 & 1 & 0.5 & 0.3536 \\ 0.1768 & 0.25 & 0.3536 & 0.5 & 0.3536 & 0.5 \\ 0.125 & 0.1768 & 0.25 & 0.3536 & 0.5 & 1 \\ \end{bmatrix}_{M \times M}
$$

Note that in the top row, the correlation is 0.5 for the second  $(0.2 - 0)$  time point and  $0.125 (0.5^3)$  at the last  $(1 - 0)$ time points. The correlations are obtained by raising 0.5 to the appropriate exponent. The linear equation from 1 to 3 results in the exponents  $1, 1.5, 2, 2.5, 3$  correspondent to the time proportions  $0, 0.2, 0.4, 0.6, 0.8,$  and  $1.$ 

As a further example, note that the correlation for the 0.4 time point is,  $0.5^{1.5} = 0.35355339 \approx 0.3536$ .

This method allows you to compare various values of *M* while keeping the correlation matrix similar. To see what we mean, consider what the correlation matrix looks like when *M* is reduced to 4 and the measurement time proportions are set to (0, 0.2, 0.6, 1). It becomes

$$
[\rho_{jj'}] = \begin{bmatrix} 1 & 0.5 & 0.25 & 0.125 \\ 0.5 & 1 & 0.5 & 0.25 \\ 0.25 & 0.5 & 1 & 0.5 \\ 0.125 & 0.25 & 0.5 & 1 \end{bmatrix}_{M \times M}
$$

Note that the correlation at a measurement time difference of 0.6 is equal to 0.25 in both matrices.

# **Missing Data Patterns**

The problem of missing data occurs for several reasons. In longitudinal studies in which a subject is measured multiple times, missing data becomes more complicated to model because it is possible that a subject is measured only some of the time. In fact, it is probably more common for data to be incomplete than complete. The approach of omitting subjects with incomplete data during the planning phase is very inaccurate. Certainly, subjects with partial measurements are included in the analysis. This procedure provides several missing data patterns to choose from so that your sample size calculations are more realistic.

In the presentation to following, we denote the percent of subjects with a missing response at time point  $t_i$  as  $\kappa_i$ . The proportion non-missing at a particular time point is  $\phi_i = 1 - \kappa_i$ . We will refer to  $\phi_i$  as the *marginal observant probability* at time  $t_i$  and  $\phi_{ij'}$  as a *joint observant probability* at times  $t_i$  and  $t_{i'}$ .

# **Pairwise Missing Pattern**

The program provides three options for how the pairwise (joint) observant probabilities  $\phi_{ij'}$  are calculated. These are

**Independent** (**Ind**):  $\phi_{ij'} = \phi_i \phi_{i'}, \phi_{ij} = \phi_i$ **Monotonic (Mon):**  $\phi_{jj'} = \phi_k$  where  $k = \max(j, j')$ **Mixture**:  $\phi_{ij'} = W(\text{Ind}) + (1 - W)(\text{Mon})$  for weighting factor *W*.

#### **PASS Sample Size Software [NCSS.com](http://www.ncss.com/)**

# **Missing Input Type**

The are several ways in which the missing value pattern can be specified. Each missing value pattern is a list of missing proportions at each of the *M* time points. Each value in the list must be non-negative and less than 1. Possible input choices are

#### $Constant = 0$

All missing proportions are set to 0. That is, there are no missing values.

#### • **Constant**

All missing proportions are set to constant value.

#### • **Piecewise Constant on Spreadsheet**

A set of missing proportions are defined for several time intervals using the spreadsheet. One column contains the missing proportions for the interval, going down the rows. Another column defines the corresponding upper limit of time proportion of the interval. The lower limit is implied by the limit given immediately above. The program assumes that the first time interval starts at 0 percent.

#### • **Linear (Steady Change)**

The missing proportions fall along a straight-line between 0 and 1 elapsed time. Only the first and last proportions are entered.

#### • **Piecewise Linear on Spreadsheet**

The missing proportions fall along a set of connected straight-lines that are defined by two columns on the spreadsheet.

#### • **List**

Enter a list of M missing proportions, one for each time point.

#### • **Multiple Lists on Spreadsheet**

Select multiple columns containing vertical lists of missing proportions. Each column contains a set of missing proportions in rows, one for each time point.

#### • **Pairwise Observed Proportions on Spreadsheet**

Enter an  $M \times M$  matrix of observant probabilities by selecting M columns. These observant probabilities are the proportion of the responses for both the row and column time points that are observed.

# **Sample Size Calculations**

The details of the calculation of sample size and power is given in Lou, Cao, and Ahn (2017). These are summarized here. The sample size formula is

$$
N = \frac{(C'VC)\left(z_{1-\frac{\alpha}{2}} + z_{1-\gamma}\right)^2}{(C'\beta)^2}
$$

where

*C* is a vector of 2 x *G* contrast coefficients,  $C = (0, c_1, 0, c_2, \dots, 0, c_G)$  $γ$  1 – power α significance level  $z_{1-\alpha/2}$  is the 100(1 –  $\alpha/2$ )th percentile of a standard normal distribution  $z_{1-\gamma}$  is the 100(1 – γ)th percentile of a standard normal distribution  $V = \frac{V}{I} I - \frac{1}{2} I - \frac{1}{2} I I$ 

 $\beta$  is a vector of anticipated GEE regression coefficients,  $\beta_1, ..., \beta_G$ 

$$
V \qquad WA^{-1} \Sigma A^{-1} W
$$

W diag
$$
\left(\frac{1}{\sqrt{r_1}}, \frac{1}{\sqrt{r_1}}, \dots, \frac{1}{\sqrt{r_G}}, \frac{1}{\sqrt{r_G}}\right)
$$

 $r_k$  is the proportion of subjects in group *k* 

A  
\n
$$
\begin{pmatrix}\n\sum_{j=1}^{m} \phi_j \mu_{1j} \begin{pmatrix} 1 & t_j \\ t_j & t_j^2 \end{pmatrix} & \cdots & 0 \\
\vdots & \ddots & \vdots \\
0 & \cdots & \sum_{j=1}^{m} \phi_j \mu_{Gj} \begin{pmatrix} 1 & t_j \\ t_j & t_j^2 \end{pmatrix}\n\end{pmatrix}
$$
\n
$$
\Sigma \qquad \begin{pmatrix}\n\sum_{j=1}^{m} \sum_{j'=1}^{m} \phi_{jj'} \rho_{jj'} \sqrt{\mu_{1j}\mu_{1j'}} \begin{pmatrix} 1 & t_j \\ t_j & t_j^2 \end{pmatrix} & \cdots & 0 \\
\vdots & \ddots & \vdots \\
0 & \cdots & \sum_{j=1}^{m} \sum_{j'=1}^{m} \phi_{jj'} \rho_{jj'} \sqrt{\mu_{Gj}\mu_{Gj'}} \begin{pmatrix} 1 & t_j \\ t_j & t_j^2 \end{pmatrix}\n\end{pmatrix}
$$

 $\mu_{kij}$  exp( $a_k + \beta_k t_j$ )

 $\phi_j = 1 - \kappa_j$ , where  $\kappa_j =$  proportion missing at the  $j^{th}$  time point

 $\rho_{ij'}$  is the corresponding element from within-subject correlation matrix

 $\phi_{ij'}$  is the joint observant probability of observing both *yij* and *yij* for every subject *i* 

Three possible choices are available to calculate  $\phi_{ii'}$ . These are

*Independent:* 
$$
\phi_{jj'} = \phi_j \phi_{j'}, \phi_{jj} = \phi_j
$$
  
\n*Monotonic:*  $\phi_{jj'} = \phi_k$  where  $k = max(j, j')$   
\n*Mixture:*  $\phi_{jj'} = w(Independent) + (1 - w)(Monotonic)$  for weighting factor w.

The above formula is easily rearranged to obtain a formula for power.

# **Procedure Options**

This section describes the options that are specific to this procedure. These are located on the Design tab. For more information about the options of other tabs, go to the Procedure Window chapter.

# **Design Tab**

The Design tab contains most of the parameters and options that you will be concerned with.

# **Solve For**

# **Solve For**

This option specifies the parameter to be solved for. When you choose to solve for *Sample Size*, the program searches for the lowest sample size that meets the alpha and power criterion you have specified. The *Solve For* parameter is displayed on the vertical axis of the plot.

# **Power and Alpha**

# **Power**

This option specifies one or more values for power. Power is the probability of rejecting a false null hypothesis and is equal to one minus Beta. Beta is the probability of a type-II error, which occurs when a false null hypothesis is not rejected. In this procedure, a type-II error occurs when you fail to reject the null hypothesis of equal slopes when in fact the slopes are different.

Values must be between zero and one. Historically, the value of  $0.80$  (beta = 0.20) was used for power. Now, 0.90  $beta = 0.10$ ) is also commonly used.

A single value may be entered here or a range of values such as *0.8 to 0.95 by 0.05* may be entered.

# **Alpha**

This option specifies one or more values for the probability of a type-I error. A type-I error occurs when a true null hypothesis is rejected. In this procedure, a type-I error occurs when you reject the null hypothesis of equal slopes when in fact the slopes are equal.

Values must be between zero and one. Historically, the value of 0.05 has been used for alpha. This means that about one test in twenty will falsely reject the null hypothesis. You should pick a value for alpha that represents the risk of a type-I error you are willing to take in your experimental situation.

You may enter a range of values such as *0.01 0.05 0.10* or *0.01 to 0.10 by 0.01*.

# **Sample Size and Group Allocation**

# **G (Number of Groups)**

This is the number of groups (arms) whose slopes are being compared. The number of items used in the Group Allocation boxes is controlled by this number.

# **Range**

 $G \geq 2$ .

#### **PASS Sample Size Software [NCSS.com](http://www.ncss.com/)**

# **Group Allocation Input Type (when Solve For = Power)**

Specify how you want to enter the information about how the subjects are allocated to each of the G groups.

Possible options are:

**Equal (n1 =**  $n2 = ... = nG = n$ **)** 

The sample size of every group is n. All group sample sizes are equal. Enter one or more values for n.

• **Enter group multipliers and n**

Enter a list of group multipliers (r1, r2, ..., rG) and one or more values of n. The individual group sample sizes are found by multiplying the multipliers by n. For example,  $nl = r1 x n$ .

#### • **Enter n1, n2, ..., nG**

Enter a list of group sample sizes, one for each group.

#### • **Enter columns of ni's**

Select one or more columns of the spreadsheet that each contain a set of group sample sizes going down the column. Each column is analyzed separately.

# **n (Sample Size Per Group)**

Enter *n*, the number of subjects in each group. The total number of subjects, N, is equal to *n* x (number of groups).

You can specify a single value or a list.

#### **Single Value**

Enter a value for the sample size of all groups. If you enter '10' here and there are five groups, then each group will be assigned 10 subjects and the total sample size will be 50.

#### **List of Values**

A separate power analysis is calculated for each value of n in the list. All analyses assume that the common, group sample size is n.

#### **Range of** *n*

 $n > 1$ 

# **Group Multipliers (r1, r2, …, rG)**

Enter a set of G multipliers, one for each group.

The individual group sample sizes is computed as  $ni =$  ceiling[ $ri \times n$ ], where ceiling[y] is the first integer greater than or equal to *y*. For example, the multipliers {1, 1, 2, 2.95} and *base n* of 10 would result in the sample sizes {10, 10, 20, 30}.

#### **Incomplete List**

If the number of items in the list is less than *G*, the missing multipliers are set equal to the last entry in the list.

#### **Range**

The items in the list must be positive. The resulting sample sizes must be at least 1.

#### **PASS Sample Size Software [NCSS.com](http://www.ncss.com/)**

# **n (Base Sample Size Per Group)**

Enter *n*, the base number of subjects in each group. The number of subjects in the group is found by multiplying this number by the corresponding group multiplier,  $\{r1, r2, ..., rG\}$ , and rounding up to the next integer.

You can specify a single value or a list.

#### **Single Value**

Enter a value for the base group sample size.

#### **List of Values**

A separate power analysis is calculated for each value of *n* in the list.

#### **Range**

Ceiling[ $n \times r$ *i*]  $\geq 1$ .

#### **n1, n2, …, nG (List)**

Enter a list of G sample sizes, one for each group.

#### **Incomplete List**

If the number of items in the list is less than G, the missing sample sizes are set equal to the last entry in the list.

#### **Range**

The items in the list must be positive. At least one item in the list must be greater than 1.

#### **Columns of ni's**

Enter one or more spreadsheet columns containing vertical lists of group sample sizes.

Press the Spreadsheet icon (directly to the right) to select the columns and then enter the values.

Press the Input Spreadsheet icon (to the right and slightly up) to view/edit the spreadsheet. Also note that you can obtain the spreadsheet by selecting "Tools", then "Input Spreadsheet", from the menus.

On the spreadsheet, the group sample sizes are entered going down.

#### **Examples (assuming G = 3)**

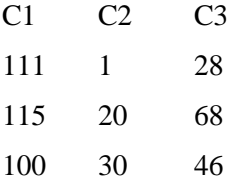

#### **Definition of a Single Column**

Each column gives one list. Each column results in a new scenario. The columns are not connected, but all should have exactly G rows.

Each entry in the list is the sample size of that group.

#### **Incomplete List**

If the number of items in the list is less than G, the missing entries are set equal to the last entry in the list.

#### **Valid Entries**

All values should be positive integers. At least one value must be greater than one.

**GEE Tests for the Slope of Multiple Groups in a Repeated Measures Design (Count Outcome)**

#### **Note**

The column names  $(C1, C2, ...)$  can be changed by clicking on them in the spreadsheet.

### **Group Allocation Input Type (when Solve For = Sample Size)**

Specify how you want to enter the information about how the subjects are allocated to each of the G groups.

**Options** 

#### **Equal (n1 =**  $n2 = ... = nG = n$ **)**

All group sample sizes are equal to n. The value of n will be found by conducting a search.

#### • **Enter group allocation pattern**

Enter an allocation pattern (r1, r2, ..., rG). The pattern consists of a set of G numbers. These numbers will be rescaled into proportions by dividing each item by the sum of all items. The individual group sample sizes are found by multiplying these proportions by N (the total sample size) and rounding up.

#### • **Enter columns of allocation patterns**

Select one or more columns of the spreadsheet that each contain a group allocation pattern going down the column. Each column is analyzed separately.

#### **Group Allocation Pattern (r1, r2, …, rG)**

Enter an allocation pattern (*r*1, *r*2, ..., *r*G). The pattern consists of a set of *G* numbers. These numbers will be rescaled into proportions of total sample size by dividing each item by the sum of all items. The individual group sample sizes are found by multiplying these proportions by *N* (the total sample size) and rounding up.

For example, the pattern  $\{1, 3, 4\}$  will be rescaled to  $\{0.125, 0.375, 0.5\}$ . The group sample sizes will be constrained to these proportions (within rounding) during the search for the sample configuration that just meets the power requirement.

#### **Incomplete List**

If the number of items in the list is less than *G*, the missing numbers are set equal to the last entry in the list.

#### **Range**

The items in the list must be positive. The resulting sample sizes must be at least 1.

#### **Columns of Group Allocation Patterns**

Enter one or more spreadsheet columns containing vertical lists of group allocation patterns.

Press the Spreadsheet icon (directly to the right) to select the columns and then enter the values.

Press the Input Spreadsheet icon (to the right and slightly up) to view/edit the spreadsheet. Also note that you can obtain the spreadsheet by selecting "Tools", then "Input Spreadsheet", from the menus.

On the spreadsheet, the group allocation patterns are entered going down.

#### **Examples (assuming G = 3)**

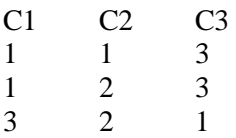

#### **PASS Sample Size Software [NCSS.com](http://www.ncss.com/) GEE Tests for the Slope of Multiple Groups in a Repeated Measures Design (Count Outcome)**

#### **Definition of a Single Column**

Each column gives one allocation pattern. Each column results in a new scenario. The columns are not connected, but all should have exactly G rows.

#### **Incomplete List**

If the number of items in a list is less than G, the missing numbers are set equal to the last entry in the list before they are rescaled.

#### **Valid Entries**

All values should be positive numbers. You can enter decimal values.

#### **Note**

The column names (C1, C2, ...) can be changed by clicking on them in the spreadsheet

#### **Measurement Times Schedule**

#### **Measurement Time Input Type**

Specify how you want to enter the information about the measurement proportion times.

#### • **Equally Spaced Measurement Times**

Enter one or more values for M, the number of measurements per subject. Equally-spaced measurement time proportions will automatically be generated.

#### • **List of Measurement Time Proportions**

Enter a list of measurement time proportions in the box below, one for each time point. The number of measurement times, M, is set equal to the number of items in this list.

#### • **Columns of Measurement Time Proportions**

Select one or more columns of the spreadsheet that contain a set of measurement time proportions. Each column is analyzed separately. The number of measurement times, M, is equal to the number of rows in the active column.

#### **M (Measurements)**

Specify one or more values for *M*, the total number of measurements scheduled for each subject. It is assumed that these measurements are made at identical time points or under the same conditions.

At least one value must be entered. If multiple values are entered, a separate analysis is run for each value.

The value must be an integer greater than 1. A reasonable range is from 2 to 50.

Some examples are

3

3 4 5

3 to 10 by 1

#### **Measurement Time Proportions**

Enter a set of measurement time proportions, one for each time point. The number of measurements, M, is the number of items in the list. Each entry in the list is the proportion that that time is of the maximum time.

For example, suppose a 24-month study is planned with anticipated measurements at the beginning and then after each six-month period. Hence, the five measurement times are 0, 6, 12, 18, and 24 months. The entry must be proportions of 24, so the actual entry would be '0, 0.25, 0.50, 0.75, 1.0'.

#### **PASS Sample Size Software [NCSS.com](http://www.ncss.com/) GEE Tests for the Slope of Multiple Groups in a Repeated Measures Design (Count Outcome)**

M, the number of repeated measurements, is set to the number of items in the list.

Once M is set here, it must match its implicit value in the Correlations and Missing Proportions.

#### **Auto Rescaling**

You can enter any increasing series that is convenient, and it will be rescaled so that each entry is a proportion of the maximum. In the example above, you could have entered '0, 6, 12, 18, 24' or even '1, 2, 3, 4, 5' and the program would have rescaled the values into proportions beginning at 0 and ending at 1.

### **Valid Entries**

Since the numbers are automatically rescaled, the only requirement is that the series be strictly increasing.

#### **Examples**

0 0.25 0.50 0.75 1.0 0 10 50 90 100 0 0.20 0.40 0.90 0.95 1.0 1 2 3 4 5 0 10 20 40

# **Column(s) of Time Proportions**

Enter one or more spreadsheet columns containing lists of measurement time proportions.

Press the Spreadsheet icon (directly to the right) to select the columns and then enter the values. Press the Input Spreadsheet icon (to the right and slightly up) to view/edit the spreadsheet. Also note that you can obtain the spreadsheet by selecting *Tools*, then *Input Spreadsheet*, from the menus. On the spreadsheet, the measurement times are entered going down.

#### **Examples**

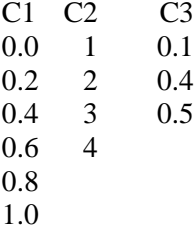

# **Definition of a Single Column**

Each column gives one list of time proportions. Each column results in a new scenario. Different columns are not connected and may be of different lengths.

Each entry in the list is the proportion that that time is of the maximum time. For example, suppose a 24-month study is planned with anticipated measurements at the beginning and then after each six-month period. Hence, the five measurement times are 0, 6, 12, 18, and 24 months. The entry must be proportions of 24, so the actual entry would be '0, 0.25, 0.50, 0.75, 1.0' (entered vertically in a particular column).

# **Auto Rescaling**

You can enter any increasing series that is convenient, and it will be rescaled so that each entry is a proportion of the maximum. In the example above, you could have entered '0 6 12 18 24', or even '1 2 3 4 5', going down the column and the program would have rescaled the values into proportions beginning at 0 and ending at 1.

# **Valid Entries**

Since the numbers are automatically rescaled, the only requirement is that the series be strictly increasing.

#### **Notes**

M, the number of repeated measurements, is set to the number of items in the active column.

Once M is set here, it must match its implicit value in the Correlations and Missing Proportions.

The column names (C1, C2, ...) can be changed by clicking on them in the spreadsheet.

# **Effect Size – Event Rates at First Measurement, μi(0)'s**

#### **μi(0)'s Input Type**

Specify how you want to enter  $\mu$ 1(0),  $\mu$ 2(0), ...,  $\mu$ G(0), the initial event rates for each group. These values are used to specify the intercepts.

**Options** 

#### • **μi(0) (Initial Event Rate)**

Specify a single, initial event rate,  $\mu(0)$ , to use for all groups (i = 1, ..., G). This is the event rate at the first time point (time  $= 0$ , where time is the proportion of total study time).

#### $\mu$ 1(0),  $\mu$ 2(0), ...,  $\mu$ G(0)

Specify separate initial event rates for each group.

#### • **Columns Containing Sets of μi(0)'s**

Select one or more columns of the spreadsheet that each contain a set of  $\mu$ i(0)'s going down the column. Each column is analyzed separately.

#### **μi(0) (Initial Event Rate)**

Enter one or more initial response rates,  $\mu(i0)$ , to use for all groups. A separate analysis is conducted for each value entered. These values are used to calculate the intercepts.

#### **Range**

Each μi(0) must be GREATER THAN ZERO.

#### **Example**

10 10 11 12 1 to 2 by 0.5

#### **Note**

 $Log(\mu i(0)) = \alpha i + \beta i(0) = \alpha i$ 

Since the first measurement occurs at time proportion  $= 0$  and the last measurement occurs at time proportion  $= 1$ , the intercepts and slopes for each group can be calculated using

 $\alpha i = \text{Log}(\mu i(0))$  $βi = Log(μi(1)) - Log(μi(0))$ 

#### **PASS Sample Size Software [NCSS.com](http://www.ncss.com/)**

**GEE Tests for the Slope of Multiple Groups in a Repeated Measures Design (Count Outcome)**

### **μ1(0), μ2(0), ..., μG(0)**

Enter individual event rates for each group. These are the event rates at the first time point (time  $= 0$ , where time is the proportion of total study time)

#### **Range**

Each μi(0) can be any number GREATER THAN ZERO.

#### **Example**

10 11 12 14

#### **Incomplete List**

If the number of items in a list is less than G, the missing numbers are set equal to the last entry.

#### **Note**

These values are used to calculate the intercepts and slopes using the equation

 $Log(\mu i(tj)) = \alpha i + \beta i(tj)$ 

Since the first measurement occurs at time  $= 0$  and the last measurement occurs at time  $= 1$ , the intercepts and slopes for each group can be calculated using

 $\alpha i =$ Log( $\mu i(0)$ )

 $βi = Log(μi(1)) - Log(μi(0))$ 

#### **Columns Containing Sets of μi(0)'s**

Enter one or more spreadsheet columns containing vertical lists of  $\mu$ 1(0),  $\mu$ 2(0), ...,  $\mu$ G(0).

Press the Spreadsheet icon (directly to the right) to select the columns and then enter the values.

Press the Input Spreadsheet icon (to the right and slightly up) to view/edit the spreadsheet. Also note that you can obtain the spreadsheet by selecting "Tools", then "Input Spreadsheet", from the menus.

On the spreadsheet, the  $\mu i(0)$ 's are entered going down.

#### **Examples (assuming G = 3)**

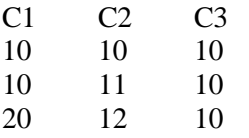

#### **Definition of a Single Column**

Each column gives one set of event rates, one group per row. Each column results in a new report line. The columns are not connected in the calculations, except that all should have exactly G rows.

#### **Incomplete List**

If the number of items in a list is less than G, the missing numbers are set equal to the last entry in the list.

#### **Valid Entries**

Numeric entries greater than zero.

#### **PASS Sample Size Software [NCSS.com](http://www.ncss.com/) GEE Tests for the Slope of Multiple Groups in a Repeated Measures Design (Count Outcome)**

1. The column names (C1, C2, ...) can be changed by clicking on them in the spreadsheet.

2. These values are used to calculate the slopes using the equation  $Log(\mu i(t)) = \alpha i + \beta i(t)$ .

Since the first measurement occurs at time  $= 0$  and the last measurement occurs at time  $= 1$ , the intercepts and slopes for each group can be calculated using

 $\alpha i =$ Log( $\mu i(0)$ )

 $βi = Log(μi(1)) - Log(μi(0))$ 

# **Effect Size – Event Rates at Last Measurement, μi(1)'s**

# **μi(1)'s Input Type**

Specify how you want to enter  $\mu$ 1(1),  $\mu$ 2(1), ...,  $\mu$ G(1), the final event rates for each group. These values are used to specify the slopes. The available options are

 $\mu$ 1(1),  $\mu$ 2(1), ...,  $\mu$ G(1)

Specify separate final event rates for each group.

#### • **Columns Containing Sets of μi(1)'s**

Select one or more columns of the spreadsheet that each contain a set of  $\mu$ i(1)'s going down the column. Each column is analyzed separately.

# **μ1(1), μ2(1), ..., μG(1)**

Enter individual, final event rates for each group. These are the event rates at the last time point (time  $= 1$ , where time is the proportion of total study time)

#### **Range**

Each μi(1) can be any number GREATER THAN ZERO.

#### **Example**

10 11 12 14

#### **Incomplete List**

If the number of items in a list is less than G, the missing numbers are set equal to the last entry.

#### **Note**

These values are used to calculate the intercepts and slopes using the equation

 $Log(i(i)) = \alpha i + \beta i(tj)$ 

Since the first measurement occurs at time  $= 0$  and the last measurement occurs at time  $= 1$ , the intercepts and slopes for each group can be calculated using

 $\alpha i = \text{Log}(\mu i(0))$ 

 $βi = Log(μi(1)) - Log(μi(0))$ 

#### **PASS Sample Size Software [NCSS.com](http://www.ncss.com/) GEE Tests for the Slope of Multiple Groups in a Repeated Measures Design (Count Outcome)**

Enter one or more spreadsheet columns containing vertical lists of  $\mu$ 1(1),  $\mu$ 2(1), ...,  $\mu$ G(1).

Press the Spreadsheet icon (directly to the right) to select the columns and then enter the values.

Press the Input Spreadsheet icon (to the right and slightly up) to view/edit the spreadsheet. Also note that you can obtain the spreadsheet by selecting "Tools", then "Input Spreadsheet", from the menus.

On the spreadsheet, the  $\mu$ i(1)'s are entered going down.

#### **Examples (assuming G = 3)**

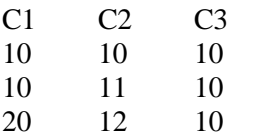

#### **Definition of a Single Column**

Each column gives one set of event rates, one group per row. Each column results in a new report line. The columns are not connected in the calculations, except that all should have exactly G rows.

#### **Incomplete List**

If the number of items in a list is less than G, the missing numbers are set equal to the last entry in the list.

#### **Valid Entries**

Numeric entries greater than zero.

#### **Notes**

1. The column names (C1, C2, ...) can be changed by clicking on them in the spreadsheet.

2. These values are used to calculate the slopes using the equation  $Log(\mu i(t)) = \alpha i + \beta i(t)$ .

Since the first measurement occurs at time  $= 0$  and the last measurement occurs at time  $= 1$ , the intercepts and slopes for each group can be calculated using

 $\alpha i =$ Log( $\mu i(0)$ )

 $\beta$ i = Log(μi(1)) - Log(μi(0))

# **Effect Size – Contrast**

#### **Contrast Input Type**

Specify how you want to enter the contrast coefficients.

#### **Contrast Definition**

A contrast is a weighted average of the group slopes in which the weights sum to zero. For example, suppose you are studying four groups and that the main hypothesis of interest is whether there is a linear trend across the groups. You would enter "-3, -1, 1, 3" here. This would form the weighted average of the slopes:

 $-3$  β1 - β2 + β3 + 3 β4

The point to realize is that these weights (the coefficients) are used to calculate a specific weighted average of the slopes which is to be compared against zero using a standard z (or t) test. Hence, G coefficients (one for each group) must be defined.

These coefficients must sum to zero. Also, the scale of the coefficients does not matter. That is the powers of "0.5 0.25 0.25", "-2 1 1", and "-200 100 100" are the same.

**GEE Tests for the Slope of Multiple Groups in a Repeated Measures Design (Count Outcome)**

Options

#### • **List of Contrast Coefficients**

Enter a list of coefficients, separated by commas or blanks.

#### • **Multiple Lists of Contrast Coefficients**

Enter several contrasts, one per column, on the spreadsheet. Each contrast is entered down a column, one coefficient per row.

#### • **First Group vs Rest**

A contrast is generated appropriate for testing that the mean of the first group is different from the average of the remaining groups. For example, if there were four groups, the generated coefficients would be "-3, 1, 1, 1".

#### • **Last Group vs Rest**

A contrast is generated appropriate for testing that the log mean of the last group is different from the average log value of the remaining groups. For example, if there were four groups, the generated coefficients would be "1, 1, 1,  $-3$ ".

#### • **Linear Trend**

A set of coefficients is generated appropriate for testing the alternative hypothesis that there is a linear (straight-line) trend across the group means. These coefficients assume that the groups are equally spaced across some unspecified, quantitative variable associated with the groups.

#### • **Maximum Power (if ni's equal)**

A set of coefficients is generated which will result in the maximum possible power. This contrast is based on a knowledge of the actual population means, so in practice it cannot be attained. However, it lets you determine how close your power is compared with the maximum possible.

# **Effect Size - ρ (Correlation Between Measurements)**

#### **Pattern of ρ's Across Time (or Space)**

Specify the type of pattern for the ρ's, the correlations between responses of an individual at two points in time or between subjects within a cluster. This pattern often depends on the measurement time proportions. Usually, the correlation shrinks as two points are further and further apart in time. The options are

#### • **Compound Symmetry (All ρ's Equal)**

A single value of  $\rho$  is used for all correlations. This pattern is commonly used for cluster-randomized trials in which case m is the cluster size and  $\rho$  is the intracluster correlation.

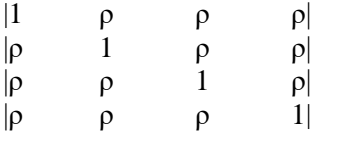

Example first row of correlation matrix

1.0000, 0.5000, 0.5000, 0.5000, 0.5000, 0.5000

#### **PASS Sample Size Software [NCSS.com](http://www.ncss.com/)**

#### • **Banded (1 Time Period)**

This is similar to all ρ's equal, except that all elements are set to zero after the first off-diagonal element.

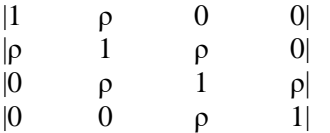

Example first row of correlation matrix

1.0000, 0.5000, 0.0000, 0.0000, 0.0000, 0.0000

# • **Banded (2 Time Periods)**

This is similar to all ρ's equal, except that all elements are set to zero after the second off-diagonal element.

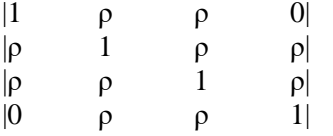

Example first row of correlation matrix

1.0000, 0.5000, 0.5000, 0.0000, 0.0000, 0.0000

#### • **AR1 (Traditional) 1st Order Autocorrelation**

A single value of  $\rho$  is used to generate a first order autocorrelation pattern in the correlation matrix. This pattern produces the autocorrelation at each successive step by multiplying the value at the last step by ρ. The basic formula is  $\rho jk = \rho^{\wedge} |j-k|$ . Thus the pattern is  $\rho$ ,  $\rho^2$ ,  $\rho^3$ , etc.

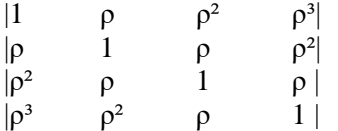

Example first row of correlation matrix

1.0000, 0.5000, 0.2500, 0.1250, 0.0625, 0.0313

#### • **AR1 (Proportional)**

A single value of ρ is used to generate a first order autocorrelation pattern in the correlation matrix. This pattern produces the autocorrelation at each successive step by multiplying the value at the last step by ρ. The basic formula is  $\rho$ jk =  $\rho^{\wedge}$ |tj-tk|, where tj and tk are time proportions at which measurements are planned. An example is

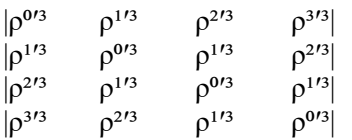

Example first row of correlation matrix when M = 6 and  $\rho = 0.1$ . Note that  $\rho$  shows up at the end of the list in this case.

1.0000, 0.6310, 0.3981, 0.2512, 0.1585, 0.1000

#### **PASS Sample Size Software [NCSS.com](http://www.ncss.com/)**

# • **Dampened Exponential (Traditional)**

This pattern is similar to the AR(1), except that the exponents are raised to the power of a second parameter which we label as Dexp. The formula is  $\rho jk = \rho^{\wedge}j-k|\text{Dexp}.$ 

Example first row of correlation matrix with  $Dexp = 1.1$ 

1.0000, 0.5000, 0.2012, 0.0729, 0.0245, 0.0078

# • **Dampened Exponential (Proportional)**

A single value of  $\rho$  is used to generate a first order autocorrelation pattern in the correlation matrix. This pattern produces the autocorrelation at each successive step by multiplying the value at the last step by ρ. The basic formula is  $\rho$ jk =  $\rho^{\wedge}|t|$ -tk|^Dexp, where tj and tk are time proportions at which measurements are planned. An example with  $Dexp = 1$  is

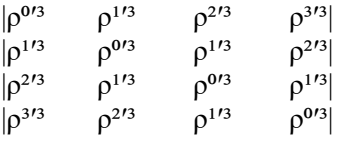

Example first row of correlation matrix when  $M = 6$ ,  $\rho = 0.1$ , and  $Dexp = 1$ . Note that  $\rho$  shows up at the end of the list in this case.

1.0000, 0.6310, 0.3981, 0.2512, 0.1585, 0.1000

# • **Linear Exponential Decay**

This pattern is similar to AR(1). The formula is  $pjk = \rho^{\wedge}|t|/P-tk/P|^{*}Emax$ . P is called the Base Time Proportion. The exponents of ρ range from 1 at P to Emax at M.

Example first row of correlation matrix with  $Emax = 4$ 

1.0000, 0.5000, 0.2973, 0.1768, 0.1051, 0.0625

This pattern is particularly useful when you want to compare different values of M since the exponent only depends on the difference. That is, a difference of 0.10 in the time proportions will always result in the same exponent, no matter what the value of M. This is NOT the case for AR(1).

# • **Matrix on Spreadsheet**

A symmetric matrix is entered in the spreadsheet. The number of columns selected must match M, the number of time periods.

# *ρ Pattern = Compound Symmetry, Banded (1 Time Period), Banded (2 Time Periods), AR(1)*

# **ρ (Base Correlation)**

This is the base correlation, ρ, between measurements on the same subject taken at two time points. In several cases, this value is modified according to a special formula.

At least one value must be entered. If multiple values are entered, a separate analysis is performed for each value.

#### **Range**

 $0 \leq \rho \leq 1$  (negative values are not used). A value near 0 indicates low correlation. A value near 1 indicates high correlation.

#### **Recommended**

The value of this parameter depends on time or location pattern at which measurements are taken. In their book on sample size, Machin and Campbell comment that values between 0.60 and 0.75 are typical. Some authors recommend using 0.2 when nothing is known about the actual value.

**Examples**

0.5 0.5 0.6 0.7 0 to 0.9 by 0.1

# *ρ Pattern = Damped Exponential*

# **ρ (Base Correlation)**

This is the base correlation, ρ, between measurements on the same subject taken at two time points. In several cases, this value is modified according to a special formula.

At least one value must be entered. If multiple values are entered, a separate analysis is performed for each value.

# **Range**

 $0 \leq \rho \leq 1$  (negative values are not used). A value near 0 indicates low correlation. A value near 1 indicates high correlation.

# **Recommended**

The value of this parameter depends on time or location pattern at which measurements are taken. In their book on sample size, Machin and Campbell comment that values between 0.60 and 0.75 are typical. Some authors recommend using 0.2 when nothing is known about the actual value.

#### **Examples**

0.5

0.5 0.6 0.7

0 to 0.9 by 0.1

# **Dexp (Dampening Exponent)**

This exponent is applied to the AR(1) formula so that the resulting correlations are reduced faster. The formula become  $\rho jk = \rho^{\wedge} |j-k|^{\wedge} \text{Dexp}.$ 

Range

The valid range is  $Dexp > 0$ . The typical range is 1 to 3.

# *ρ Pattern = Linear Exponential Decay*

# **ρ (Base Correlation)**

This is the base correlation, ρ, between measurements on the same subject taken at two time points. In several cases, this value is modified according to a special formula.

At least one value must be entered. If multiple values are entered, a separate analysis is performed for each value.

#### **Range**

 $0 \leq \rho \leq 1$  (negative values are not used). A value near 0 indicates low correlation. A value near 1 indicates high correlation.

#### **Recommended**

The value of this parameter depends on time or location pattern at which measurements are taken. In their book on sample size, Machin and Campbell comment that values between 0.60 and 0.75 are typical. Some authors recommend using 0.2 when nothing is known about the actual value.

#### **Examples**

0.5

0.5 0.6 0.7

0 to 0.9 by 0.1

# **Base Time Proportion**

The base time proportion is used by the Linear Exponential Decay formula to specify the time proportion at which the correlation exponent is one. Thus, at this proportion the base correlation is reproduced.

#### **Range**

 $0 <$  Time  $< 0.5$ .

#### **Typical Value**

1/M

# **Note**

When you are comparing values of M, choose a value for M near the smallest value of  $1/M$ .

# **Emax (Max Decay Exponent)**

This specifies the exponent of the base correlation when the time proportion is 1. Thus, the exponents go linearly from 1 at the base time to Emax at the maximum time.

#### **Range**

 $Emax > 0$ .

# **Typical**

Typical values of Emax are between 1 and 10.

# *ρ Pattern = Matrix on Spreadsheet*

# **Columns Containing the ρjk's**

Select a set of M columns from the spreadsheet that contain a correlation matrix. Each column represents a column of the correlation matrix so it must contain M rows.

Since this is a correlation matrix, the diagonal elements must be set to one and the absolute values of the offdiagonal elements must be less than one. Also, the matrix must be symmetric.

# **Missing Proportions Across Measurement Times**

# **Missing Input Type**

Specify the way in which you want to specify the pattern of missing values.

Each missing value pattern is a list of missing proportions at each of the *M* time points. Each value in the list must be non-negative and less than 1.

Possible input choices are

 $Constant = 0$ 

All missing proportions are set to 0. That is, there are no missing values.

• **Constant**

All missing proportions are set to constant value.

#### **PASS Sample Size Software [NCSS.com](http://www.ncss.com/)**

#### • **Piecewise Constant on Spreadsheet**

A set of missing proportions are defined for several time intervals using the spreadsheet. One column contains the missing proportions for the interval, going down the rows. Another column defines the corresponding upper limit of time proportion of the interval. The lower limit is implied by the limit given immediately above. The program assumes that the first time interval starts at 0 percent.

#### • **Linear (Steady Change)**

The missing proportions fall along a straight-line between 0 and 1 elapsed time. Only the first and last proportions are entered.

#### • **Piecewise Linear on Spreadsheet**

The missing proportions fall along a set of connected straight-lines that are defined by two columns on the spreadsheet.

#### • **List**

Enter a list of M missing proportions, one for each time point.

#### • **Multiple Lists on Spreadsheet**

Select multiple columns containing vertical lists of missing proportions. Each column contains a set of missing proportions in rows, one for each time point.

#### • **Pairwise Observed Proportions on Spreadsheet**

Enter an M x M matrix of observant probabilities by selecting M columns. These observant probabilities are the proportion of the responses for both the row and column time points that are observed

# *Missing Input Type = Constant Additional Options*

#### **Constant Missing Proportion**

Enter one or more values of the missing value proportion that is to be used for all time points.

If multiple values are entered, a separate analysis is performed for each value.

#### **Range**

 $0 \leq$  Missing Proportion < 1.

# **Examples**

0.2 0.1 0.2 0.4 0 to 0.4 by 0.1

# *Missing Input Type = Piecewise Constant on Spreadsheet Additional Options*

# **Pairwise Missing Pattern**

See the Pairwise Missing Pattern section of above.

# **Column of Missing Proportions (Pairwise)**

Enter the column name on the spreadsheet containing a column of missing proportions, one for each segment. The program assigns this missing proportion to all time points in this time segment. The number of segments is arbitrary and determined by the number of rows.

Note that the usual pattern is to have the missing proportions increase over time.

#### **PASS Sample Size Software [NCSS.com](http://www.ncss.com/) GEE Tests for the Slope of Multiple Groups in a Repeated Measures Design (Count Outcome)**

Press the Spreadsheet icon (directly to the right) to select the column and then enter the missing proportion values.

Press the Input Spreadsheet icon (to the right and slightly up) to view/edit the spreadsheet. Note that you can obtain also the spreadsheet window by selecting "Tools", then "Input Spreadsheet", from the menus.

#### **(Pairwise)**

This refers to the two types of pairwise missing patterns: Ind(ependent) and Mon(otonic).

#### **Example**

Suppose that 'C1' is selected for the Missing column and 'C2' is selected for the Time column. Suppose that these columns contain the following values:

**C1 C2** 0.1 0.2 0.3 0.5 0.35 0.75 0.4 0.9 0.6 1.0

This would be interpreted by the program as

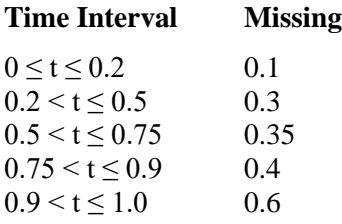

#### **Column of Time Proportions (Pairwise)**

Enter the column name on the spreadsheet containing a column of Upper Limit Time Proportions, one for each segment. The program assigns the missing proportion to all time points in the time segment defined by this upper limit. The number of segments is arbitrary and determined by the number of rows. Note that the final upper limit must be 1.

Press the Spreadsheet icon (directly to the right) to select the column and then enter the missing proportion values.

Press the Input Spreadsheet icon (to the right and slightly up) to view/edit the spreadsheet. Note that you can obtain also the spreadsheet window by selecting "Tools", then "Input Spreadsheet", from the menus.

#### **(Pairwise)**

This refers to the two types of pairwise missing patterns: Ind(ependent) and Mon(otonic).

#### **Example**

Suppose that 'C1' is selected for the Missing column and 'C2' is selected for the Time column. Suppose that these columns contain the following values:

- **C1 C2**
- 0.1 0.2
- 0.3 0.5
- 0.35 0.75
- 0.4 0.9  $0.6$  1.0

**© NCSS, LLC. All Rights Reserved.**

This would be interpreted by the program as

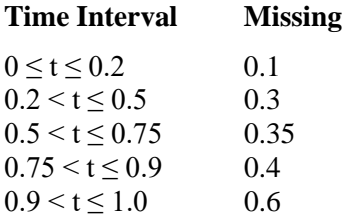

#### *Missing Input Type = Linear (Steady Change) Additional Options*

#### **Pairwise Missing Pattern**

See the Pairwise Missing Pattern section of above.

# **First (or Last) Missing Proportion (Pairwise)**

Specify a set of *M* missing proportions by entering only the first and last values of the list. A straight-line formula will be used to calculate the missing proportions for each time point in the interval.

#### **Range**

 $0 \leq$  First  $\leq$  Last  $First < Last < 1$ 

#### **Example**

Suppose a study is being planned with 5, evenly spaced, measurements. Further suppose that the missing data proportions are anticipated to be 0.1 initially and increase to 0.6 at the end of the study, with the missing proportions in between arranged linearly. If  $M = 5$ , First  $= 0.1$ , and Last  $= 0.6$ , then the resulting Missing Proportions will be 0.1, 0.225, 0.35, 0.475, and 0.60. Note that these proportions are evenly spaced between the two boundaries.

Note that using this option allows the value of *M* to be varied and reasonable comparisons in power and sample size to be made.

# *Missing Input Type = Piecewise Linear on Spreadsheet Additional Options*

#### **Pairwise Missing Pairwise**

See the Pairwise Missing Pairwise section of above.

# **Column of Missing (or Time) Proportions (Pairwise)**

These options let you easily define separate missing proportions for various time intervals of a study.

Select the column name on the spreadsheet of a column containing missing proportions. Also select the column name of the corresponding measurement time proportions. The program calculates a straight-line defined by each successive pair of points (see example below). This set of connected line segments becomes a prediction equation for the missing proportion based on the corresponding time proportion.

The number of line segments is arbitrary and determined from the number of rows in the selected columns. The number of rows does not have to match M, the number of time points.

#### **(Pairwise)**

This designates which of the two types of pairwise missing patterns, Ind(ependent) or Mon(otonic), is being entered in this option.

# **PASS Sample Size Software [NCSS.com](http://www.ncss.com/) GEE Tests for the Slope of Multiple Groups in a Repeated Measures Design (Count Outcome)**

The usual pattern is to for the missing proportions to increase over time. The time value of the **first row** of the time column must be **0**. The time value of the **last row** of the time column must be **1**.

#### **Shortcuts**

Press the Spreadsheet icon (directly to the right) to select the column and then enter the missing proportion values. Press the Input Spreadsheet icon (to the right and slightly up) to view/edit the spreadsheet. Note that you can obtain also the spreadsheet window by selecting "Tools", then "Input Spreadsheet", from the menus.

#### **Example**

Suppose that you have enter data in two columns on the spreadsheet labeled *Miss* and *Time* as follows.

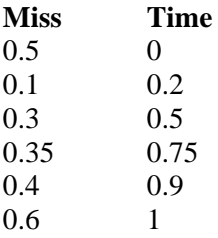

Now suppose that *Miss* is selected for the Missing column and *Time* is selected for the Time column. This would be interpreted by the program as the following segmented-prediction equation.

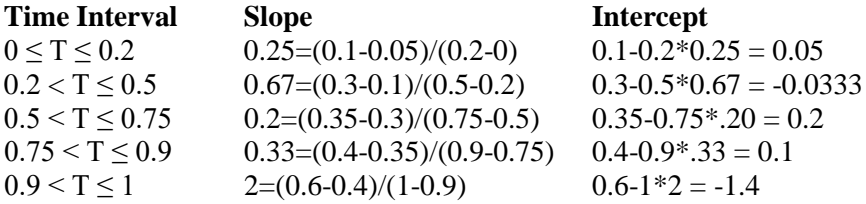

A Missing Proportion would then be calculated using the formula

#### *Missing = Intercept + Slope \* Time*

For example, using the above values, the missing proportions at time points 0, 0.1, 0.3, 0.8, and 1.0 would be found as follows:

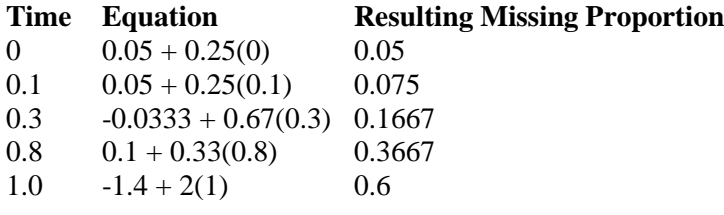

# *Missing Input Type = List Additional Options*

#### **Pairwise Missing Pairwise**

See the Pairwise Missing Pairwise section of above.

# **List of Missing Proportions (Pairwise)**

These options let you easily define separate missing proportions for various time intervals of a study.

Select the column name on the spreadsheet of a column containing missing proportions. Also select the column name of the corresponding measurement time proportions. The program calculates a straight-line defined by each successive pair of points (see example below). This set of connected line segments becomes a prediction equation for the missing proportion based on the corresponding time proportion.

### *Missing Input Type = Multiple Lists on Spreadsheet Additional Options*

#### **Pairwise Missing Pairwise**

See the Pairwise Missing Pairwise section of above.

#### **Columns of Missing Proportions (Pairwise)**

Enter lists of missing value proportions by first entering them on the spreadsheet and then selecting those columns here. The missing value proportions are entered down the rows of a column, one for each time point. Each value is the anticipated proportion of missing responses at the corresponding time point.

Although you can enter any pattern you want, the usual pattern is that the proportion missing increases over time.

When you specify more than *M* values in a list (where *M* is specified in the Measurement Times section), the extra values are ignored. When you specify too few values, the last value you specify is copied forward.

Press the Spreadsheet icon (directly to the right) to select the column and then enter the missing proportion values.

Press the Input Spreadsheet icon (to the right and slightly up) to view/edit the spreadsheet. Note that you can obtain also the spreadsheet window by selecting "Tools", then "Input Spreadsheet", from the menus.

#### **(Pairwise)**

This designates which of the two types of pairwise missing patterns, Ind(ependent) or Mon(otonic), is being entered in this option.

#### **Range**

 $0 \leq$  missing proportion  $\leq 1$ .

#### *Missing Input Type = Pairwise Observed Proportions on Spreadsheet Additional Options*

#### **Columns of Pairwise Observed**

Enter an M-by-M matrix of pairwise observed proportions on the spreadsheet and then select it by selecting those M columns here. Each entry gives the proportion (or probability) that the corresponding row and column time point values are both observed (non-missing). The diagonal elements of this matrix contain the probability that an observation is observed at that point (marginal probability).

#### **Range**

 $0 <$  each value  $\leq 1$ .

#### **Note**

In other missing entries, you enter the proportion missing. This is the only case that requires the proportion observed.

# **Example 1 – Determining Sample Size for a Three-Arm Trial**

Researchers are planning a study comparing three heart-rate medications: a standard drug and two experimental drugs. The experimental drugs appear to have about the same impact on heart rate. Each subject will receive four applications of just one drug, two days apart. The researchers want a sample size large enough to detect a slope difference of 5 between the highest and lowest slopes. They will use 65 as the initial event rate for each of the three groups. They want a sample size large enough to detect a change in the final event rates to 65, 60, and 60. They will do all sample size calculations using a contrast of 2, -1, -1.

Previous studies showed an autocorrelation between adjacent measurements on the same individual of 0.7, so they want to try values of 0.6, 0.7, and 0.8. The researchers assume that first-order autocorrelation adequately represents the autocorrelation pattern. The test will be conducted at the 0.05 significance level and powered at 90%. The subjects will be randomly assigned equally among the three groups.

The researchers anticipate that the missing pattern across time will begin at 0% missing and increase steadily to 20% at the fourth measurement. They assume that the pairwise missing is *independent*.

What are the sample size requirements for this study?

# **Setup**

This section presents the values of each of the parameters needed to run this example. First, from the PASS Home window, load the procedure window. You may then make the appropriate entries as listed below, or open **Example 1** by going to the **File** menu and choosing **Open Example Template**.

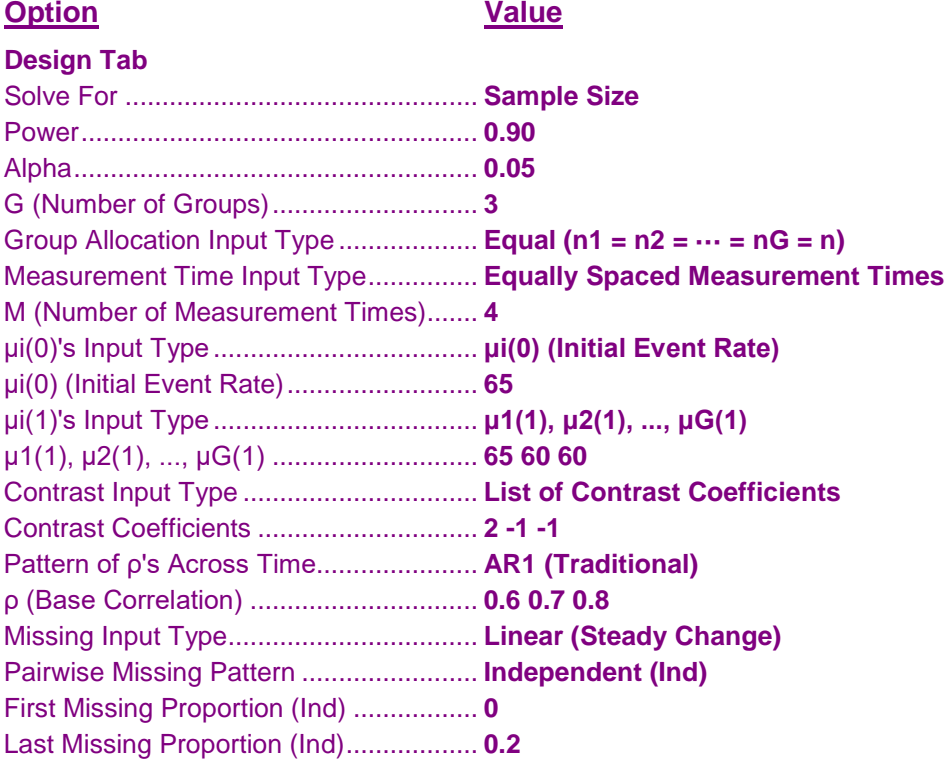

# **Annotated Output**

Click the Calculate button to perform the calculations and generate the following output.

#### **Numeric Results for a Multi-Group Slope Comparison Test with Count Data using GEE**

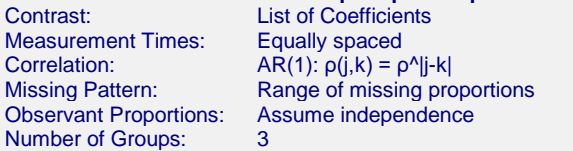

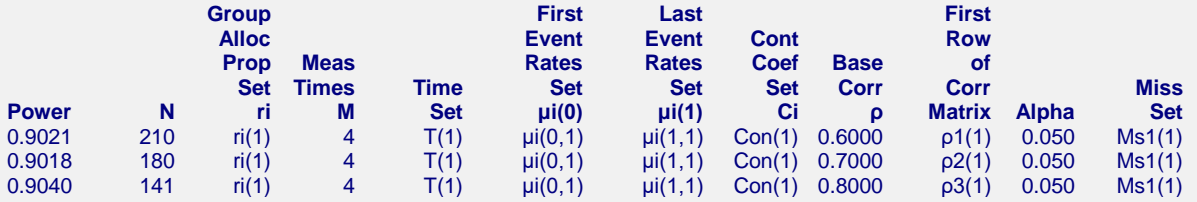

#### **Set(Set Number): Values**

ri(1): 0.333, 0.333, 0.333 T(1): 0.00, 0.33, 0.67, 1.00 μi(0,1): 65.00, 65.00, 65.00 μi(1,1): 65.00, 60.00, 60.00 Con(1): 2.00, -1.00, -1.00 ρ1(1): 1.0000, 0.6000, 0.3600, 0.2160 ρ2(1): 1.0000, 0.7000, 0.4900, 0.3430 ρ3(1): 1.0000, 0.8000, 0.6400, 0.5120 Ms1(1): 0.00, 0.07, 0.13, 0.20

#### **References**

Lou,Y., Cao,J., and Ahn,C. 2017. Sample size estimation for comparing rates of change in K-group repeated count outcomes. Comm. in Statistics - Theory and Methods. Vol 46:22, Pages 11204-11213.

#### **Report Definitions**

Power is the probability of rejecting a false null hypothesis.

N is the total number of subjects in the study.

'Group Alloc Prop Set ri' gives the name of the set containing group allocation proportions.

'Meas Times M' is the number of time points at which each subject is scheduled to be measured.

'Time Set' gives the name of the set containing the time proportions. The time values represent the proportion of the total study time that has elapsed just before the measurement.

'First Event Rates Set μi(0)' gives the name of the footnote containing the initial event rates of each group.

'Last Event Rates Set μi(1)' gives the name of the footnote containing the final event rates of each group.

'Cont Coef Set Ci' gives the name of the footnote containing the contrast coefficients that are used to form a comparison of the slopes. This comparison is the quantity that is tested.

ρ is the base correlation between two responses on the same subject. It may be transformed based on the correlation pattern.

'First Row of Corr Matrix' presents the top row of the correlation matrix.

Alpha is the significance level of the test. The probability of rejecting the null hypothesis when the null hypothesis is true.

'Miss Set' gives the name of the set containing the missing value proportions across time.

#### **Summary Statements**

A total sample of 210 subjects, divided among 3 groups and each scheduled to be measured 4 times, achieve a power of 0.9021 when using a normal test from a GEE analysis to determine whether a contrast of the slopes differs significantly from zero at a significance level of 0.050. The group sample sizes are 70, 70, 70. The initial event rates are 65.00, 65.00, 65.00. The final event rates assuming the alternative hypothesis are 65.00, 60.00, 60.00. These are used to compute the slopes. The contrast coefficients used to form a comparison of the slopes are 2.00, -1.00, -1.00. The measurements of each subject will be made at the following times expressed as proportions of the total study time: 0.00, 0.33, 0.67, 1.00. Missing values are assumed to occur completely at random (MCAR). These missing value proportions will be combined to form the pairwise observant probabilities using the Independent method. The anticipated proportions missing at each measurement time are 0.00, 0.07, 0.13, 0.20. The first row of the autocorrelation matrix of the responses within a subject is assumed to be 1.0000, 0.6000, 0.3600, 0.2160. Other rows follow the same pattern.

This report gives the sample size for each value of the other parameters.

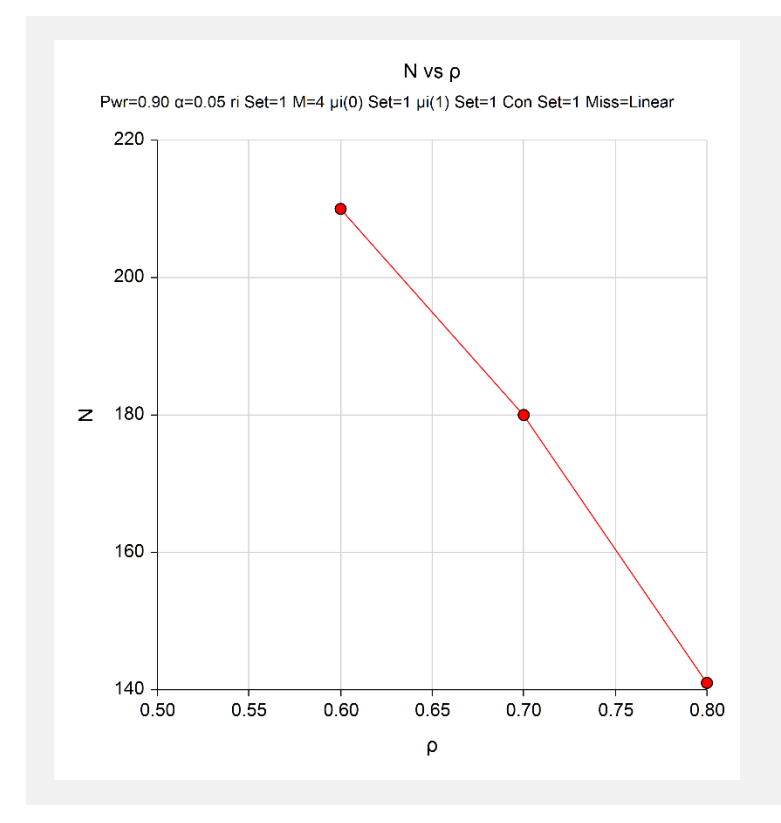

These charts show the relationship among the design parameters.

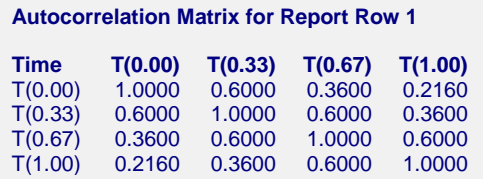

These reports show the autocorrelation matrix for the indicated row of the report.

# **Example 2 – Finding the Power**

Continuing with Example 1, the researchers want to determine the power corresponding to group sample sizes ranging from 30 to 80 for the middle values of the other parameters.

# **Setup**

This section presents the values of each of the parameters needed to run this example. First, from the PASS Home window, load the procedure window. You may then make the appropriate entries as listed below, or open **Example 2** by going to the **File** menu and choosing **Open Example Template**.

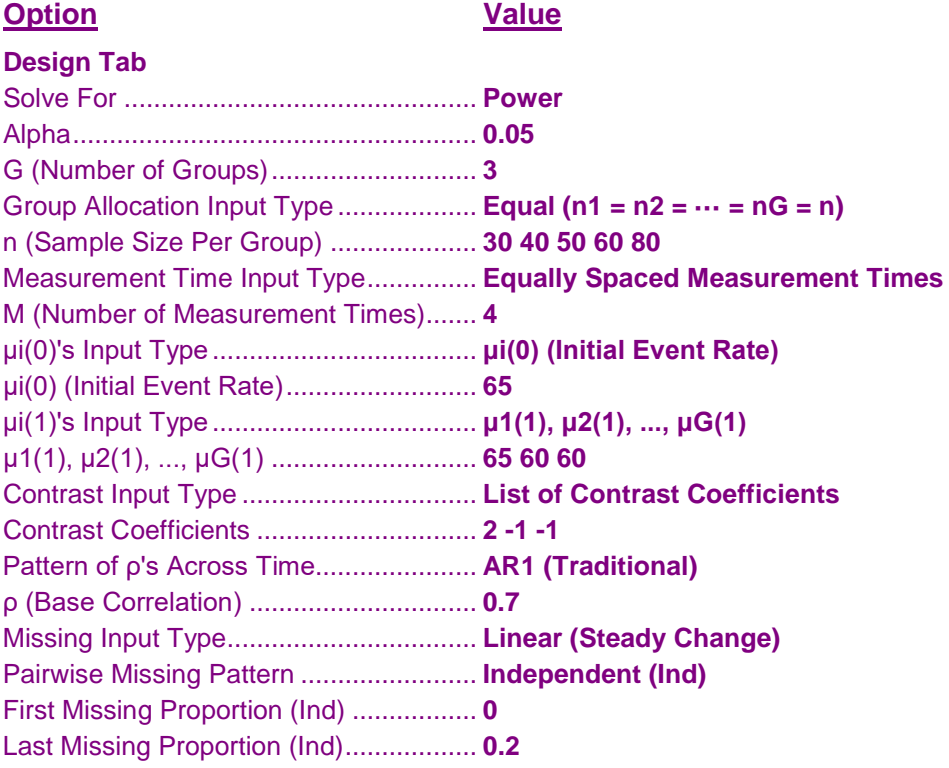

# **Output**

Click the Calculate button to perform the calculations and generate the following output.

#### **Numeric Results for a Multi-Group Slope Comparison Test with Count Data using GEE**

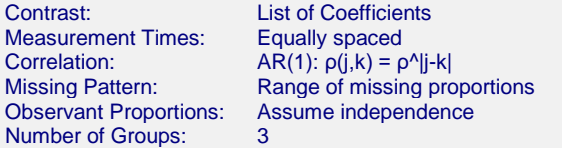

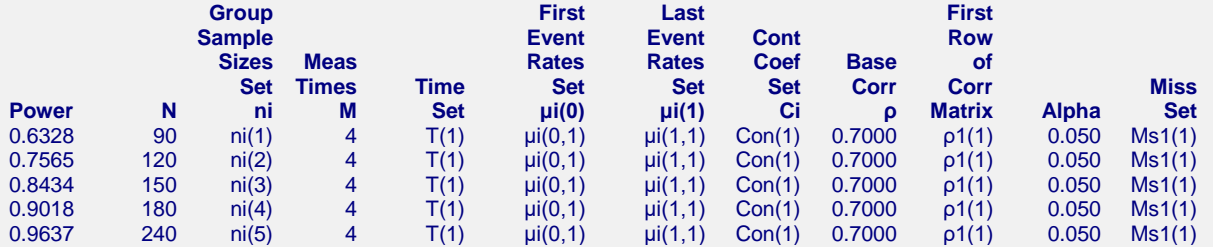

#### **Set(Set Number): Values**

ni(1): 30, 30, 30 ni(2): 40, 40, 40 ni(3): 50, 50, 50 ni(4): 60, 60, 60 ni(5): 80, 80, 80 T(1): 0.00, 0.33, 0.67, 1.00 μi(0,1): 65.00, 65.00, 65.00 μi(1,1): 65.00, 60.00, 60.00 Con(1): 2.00, -1.00, -1.00 ρ1(1): 1.0000, 0.7000, 0.4900, 0.3430 Ms1(1): 0.00, 0.07, 0.13, 0.20

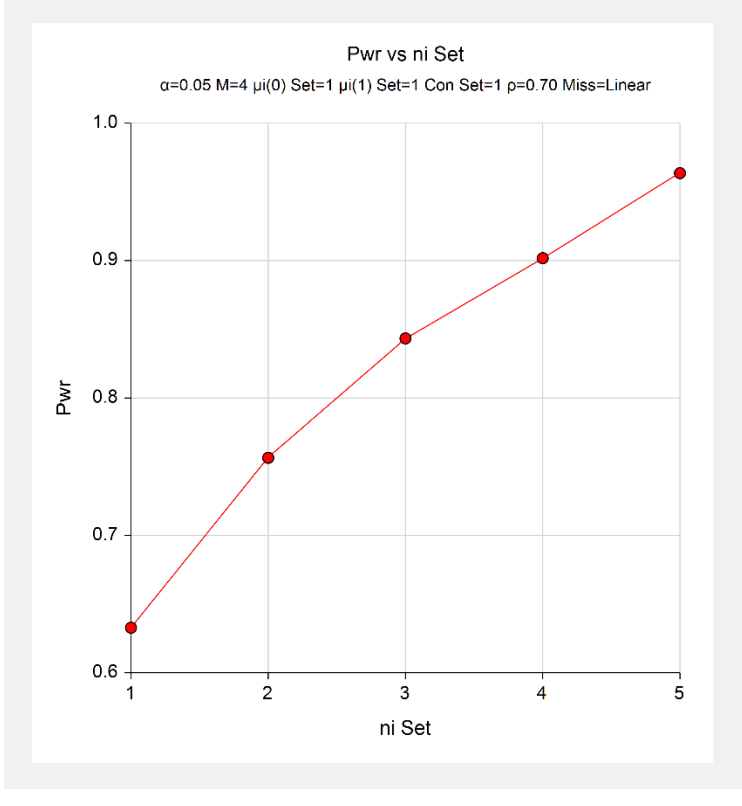

This chart shows the relationship among the varying design parameters.

# **Example 3 – Comparing Various Effect Sizes**

Continuing with Examples 1 and 2, the researchers want to compare the impact of various sets of final event rates on sample size. To do this, they will compare the four sets of slopes shown in the following table. The first row is the standard medication. The second and third rows give the anticipated response to the experimental medications.

The values in this table must be loaded into the spreadsheet.

### **Table of Four Sets of Final Event Rates**

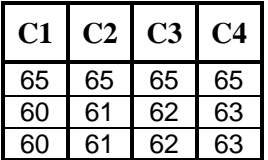

# **Setup**

This section presents the values of each of the parameters needed to run this example. First, from the PASS Home window, load the procedure window. You may then make the appropriate entries as listed below, or open **Example 3** by going to the **File** menu and choosing **Open Example Template**.

# **Option Value**

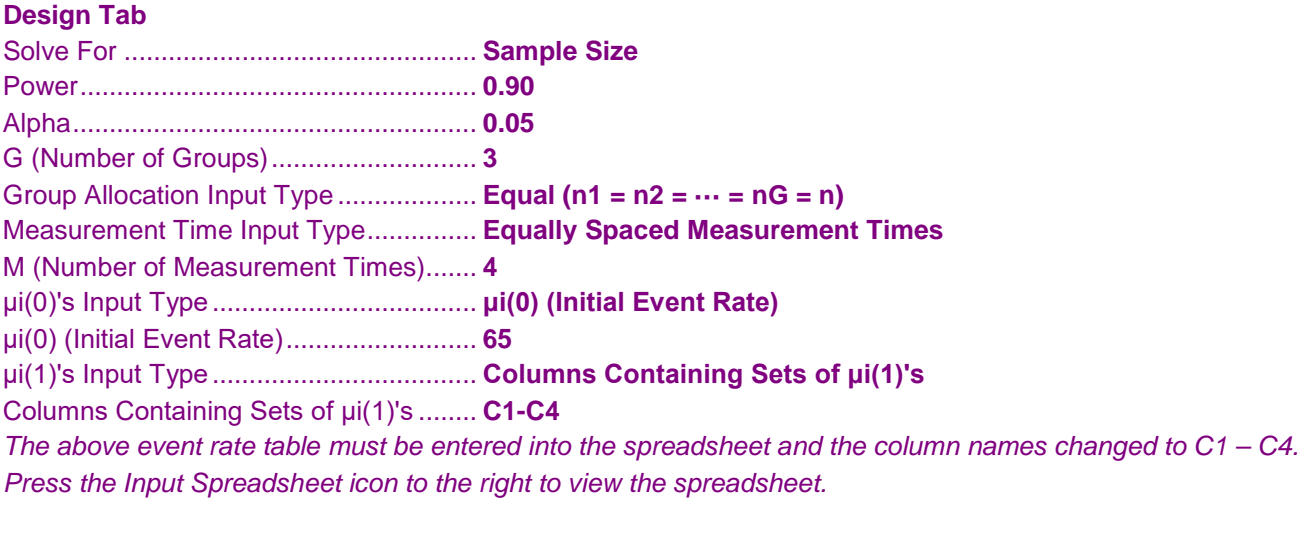

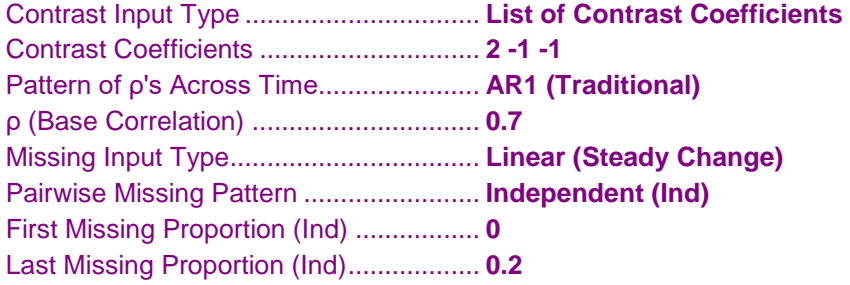

# **Output**

Click the Calculate button to perform the calculations and generate the following output.

#### **Numeric Results for a Multi-Group Slope Comparison Test with Count Data using GEE**

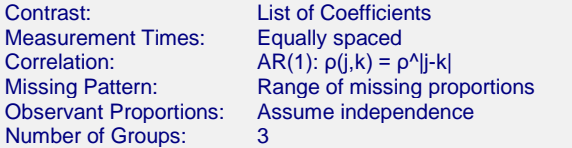

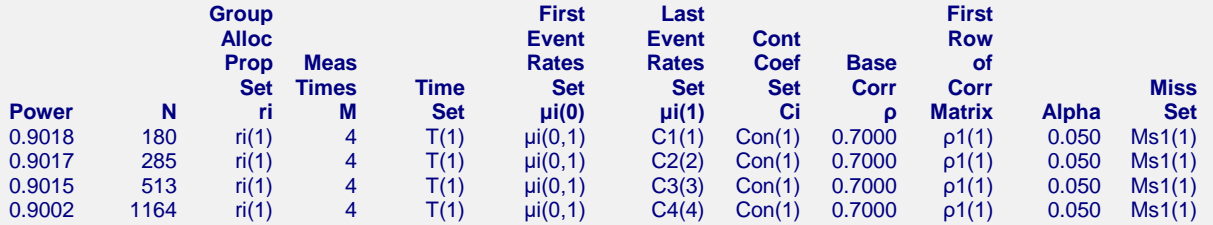

#### **Set(Set Number): Values**

ri(1): 0.333, 0.333, 0.333 T(1): 0.00, 0.33, 0.67, 1.00 μi(0,1): 65.00, 65.00, 65.00 C1(1): 65.00, 60.00, 60.00 C2(2): 65.00, 61.00, 61.00 C3(3): 65.00, 62.00, 62.00 C4(4): 65.00, 63.00, 63.00 Con(1): 2.00, -1.00, -1.00 ρ1(1): 1.0000, 0.7000, 0.4900, 0.3430 Ms1(1): 0.00, 0.07, 0.13, 0.20

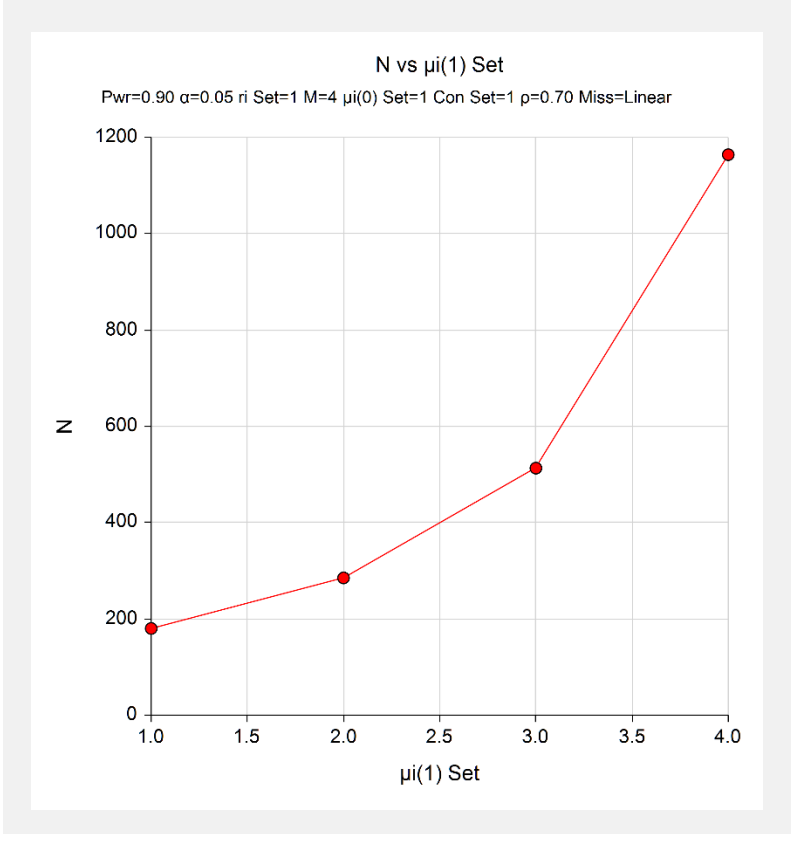

Note that the horizontal axis gives the index of the final event-rate footnotes. Thus, '1.0' is column C1, '2.0' is column C2, and so on. Obviously, as the event-rate values get closer together, the required sample size gets larger.

# **Example 4 – Validation of Sample Size Calculation using Lou, Cao, and Ahn (2017)**

Lou, Cao, and Ahn (2017) page 11209 present sample size results for several scenarios. We will validate this procedure using an entry from their Table 1. There are four groups in this example. The intercepts are all 0; the slopes are 0, 0.25, 0.25, and 0.25; the significance level is 0.05; the power is 0.80, group sizes are equal; and the number of repeated measurements per subject is 6. We will use the compound symmetry option for the correlation matrices with  $\rho = 0.3$ . The proportion missing at each time point is equal to 0, 0.05, 0.1, 0.15, 0.2, 0.25. The pairwise observant probabilities assume independence. Using these settings, the per group sample size was reported as 198. The contrast is -3, 1, 1, 1.

Note that the intercept of 0 translates to an initial event rate of 1. Similarly, the slope of 0.25 translates to a final event rate of 1.284

# **Setup**

This section presents the values of each of the parameters needed to generate the upper-left-quarter of this example. First, from the PASS Home window, load the procedure window. You may then make the appropriate entries as listed below, or open **Example 4** by going to the **File** menu and choosing **Open Example Template**.

#### **Option Value**

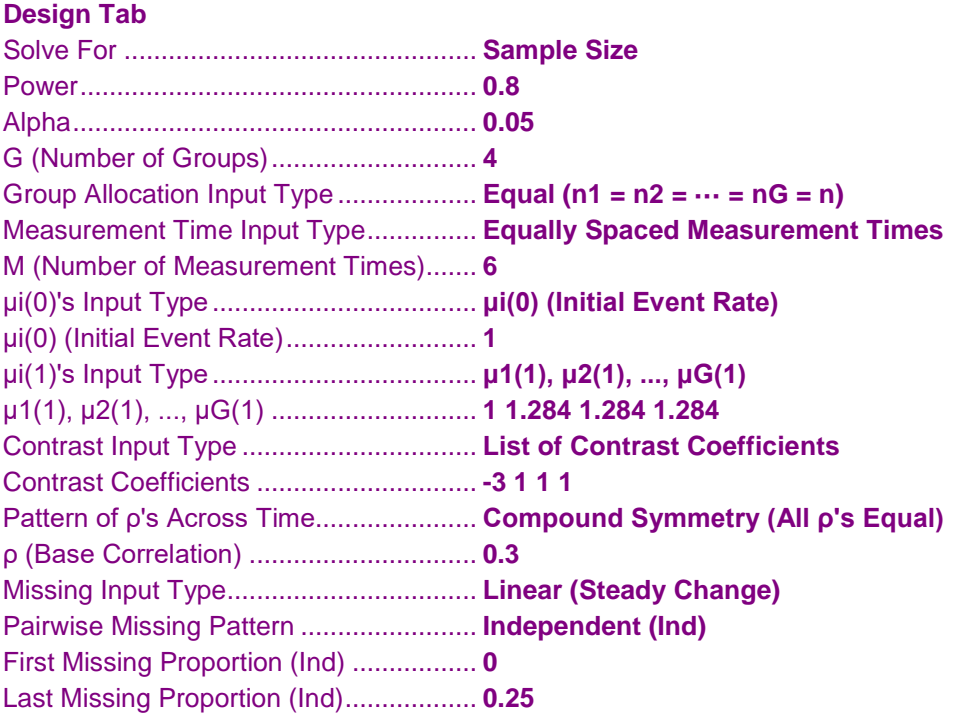

# **Output**

Click the Calculate button to perform the calculations and generate the following output.

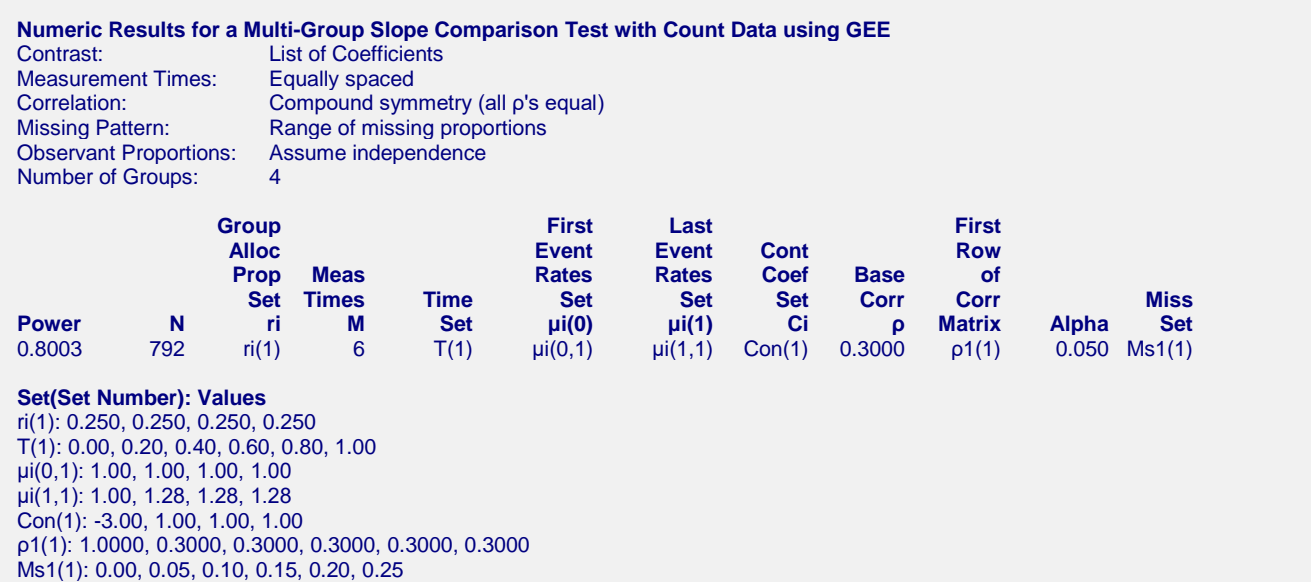

The sample size of 792 (4 times 198) matches the article, so the procedure is validated. Some entries in the table differ slightly from **PASS** because **PASS** searches among only balanced designs.

# **Example 5 – Impact of Measurement Time Distribution**

This example will investigate the impact of measurement time distribution on power in this design. It will compare the power of studies in which the measurements are evenly spaced with those that take more measurements at the beginning of the study, near the middle of the study, or at the end of the study.

This example uses  $G = 4$ ,  $m = 6$ ,  $\alpha = 0.05$ , and power = 0.9. The correlation pattern is Linear Exponential Decay with a base correlation of 0.4, Base Time Proportion of 0.20, and Emax set to 4. The missing input type is set to Linear from 0 to 30% and the pairwise missing assumption is independent. Group slopes are 5, 5, 6, 8. The per group sample size is 30.

The measurement times for five scenarios are given in the following table.

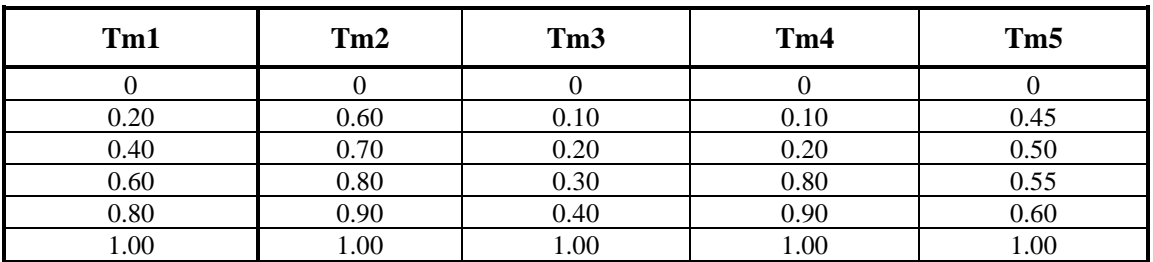

#### **Table of Measurement Times in Proportion of Total Study Time**

Note that the measurements in Tm1 are evenly spaced, those in Tm2 are loaded near the end, those of Tm3 occur at the beginning, those of Tm4 occur only at the beginning and the end, and those of Tm5 occur mostly near the middle.

# **Setup**

This section presents the values of each of the parameters needed to run this example. First, from the PASS Home window, load the procedure window. You may then make the appropriate entries as listed below, or open **Example 5** by going to the **File** menu and choosing **Open Example Template**.

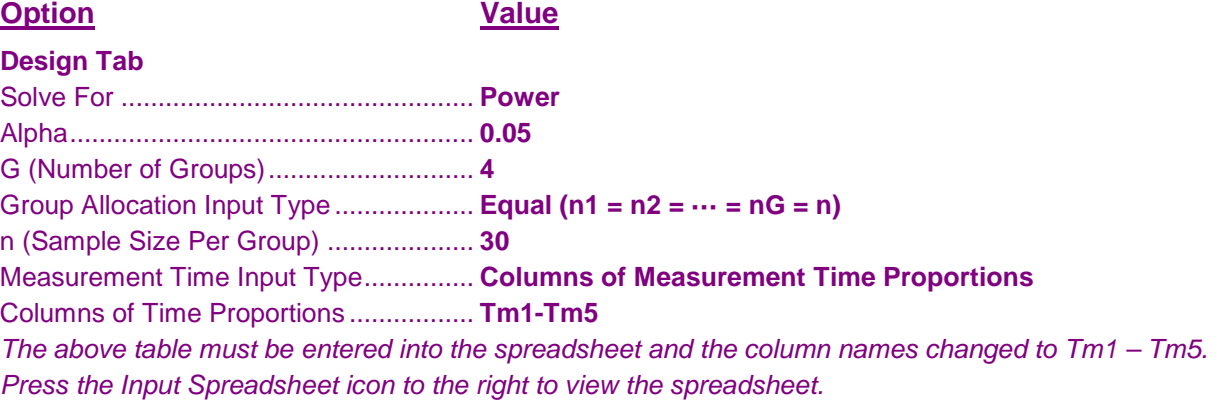

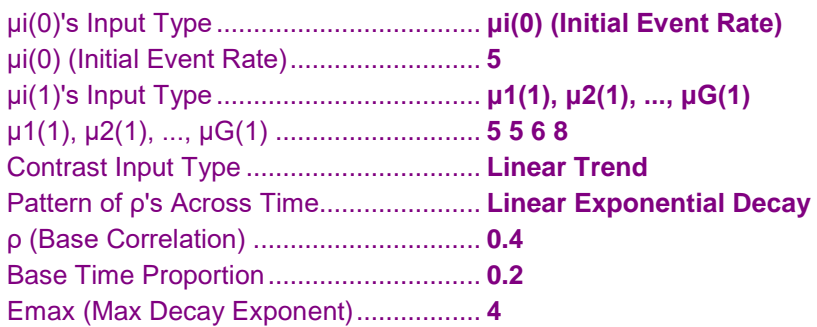

#### **PASS Sample Size Software [NCSS.com](http://www.ncss.com/) GEE Tests for the Slope of Multiple Groups in a Repeated Measures Design (Count Outcome)**

Missing Input Type.................................. **Linear (Steady Change)** Pairwise Missing Pattern ........................ **Independent (Ind)** First Missing Proportion (Ind) ................. **0** Last Missing Proportion (Ind).................. **0.3**

# **Output**

Click the Calculate button to perform the calculations and generate the following output.

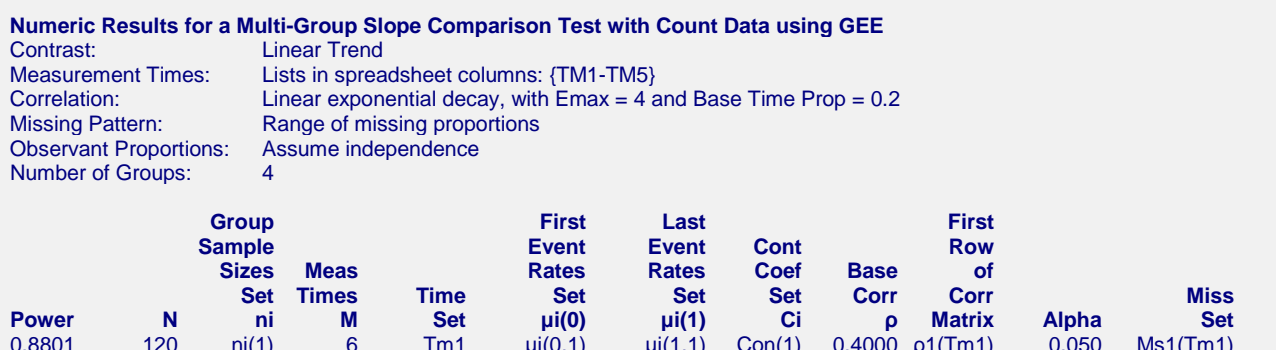

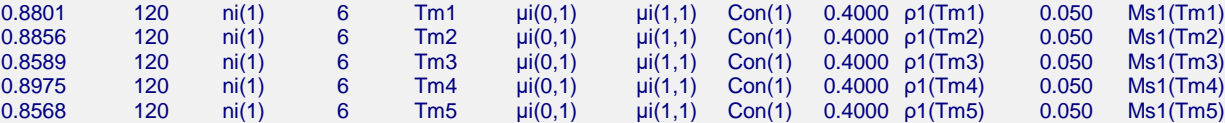

#### **Set(Set Number): Values**

ni(1): 30, 30, 30, 30 Tm1: 0.00, 0.20, 0.40, 0.60, 0.80, 1.00 Tm2: 0.00, 0.60, 0.70, 0.80, 0.90, 1.00 Tm3: 0.00, 0.10, 0.20, 0.30, 0.40, 1.00 Tm4: 0.00, 0.10, 0.20, 0.80, 0.90, 1.00 Tm5: 0.00, 0.45, 0.50, 0.55, 0.60, 1.00 μi(0,1): 5.00, 5.00, 5.00, 5.00 μi(1,1): 5.00, 5.00, 6.00, 8.00 Con(1): -1.50, -0.50, 0.50, 1.50 ρ1(Tm1): 1.0000, 0.4000, 0.2012, 0.1012, 0.0509, 0.0256 ρ1(Tm2): 1.0000, 0.1012, 0.0718, 0.0509, 0.0361, 0.0256 ρ1(Tm3): 1.0000, 0.5640, 0.4000, 0.2837, 0.2012, 0.0256 ρ1(Tm4): 1.0000, 0.5640, 0.4000, 0.0509, 0.0361, 0.0256 ρ1(Tm5): 1.0000, 0.1694, 0.1427, 0.1202, 0.1012, 0.0256 Ms1(Tm1): 0.00, 0.06, 0.12, 0.18, 0.24, 0.30 Ms1(Tm2): 0.00, 0.18, 0.21, 0.24, 0.27, 0.30 Ms1(Tm3): 0.00, 0.03, 0.06, 0.09, 0.12, 0.30 Ms1(Tm4): 0.00, 0.03, 0.06, 0.24, 0.27, 0.30 Ms1(Tm5): 0.00, 0.14, 0.15, 0.17, 0.18, 0.30

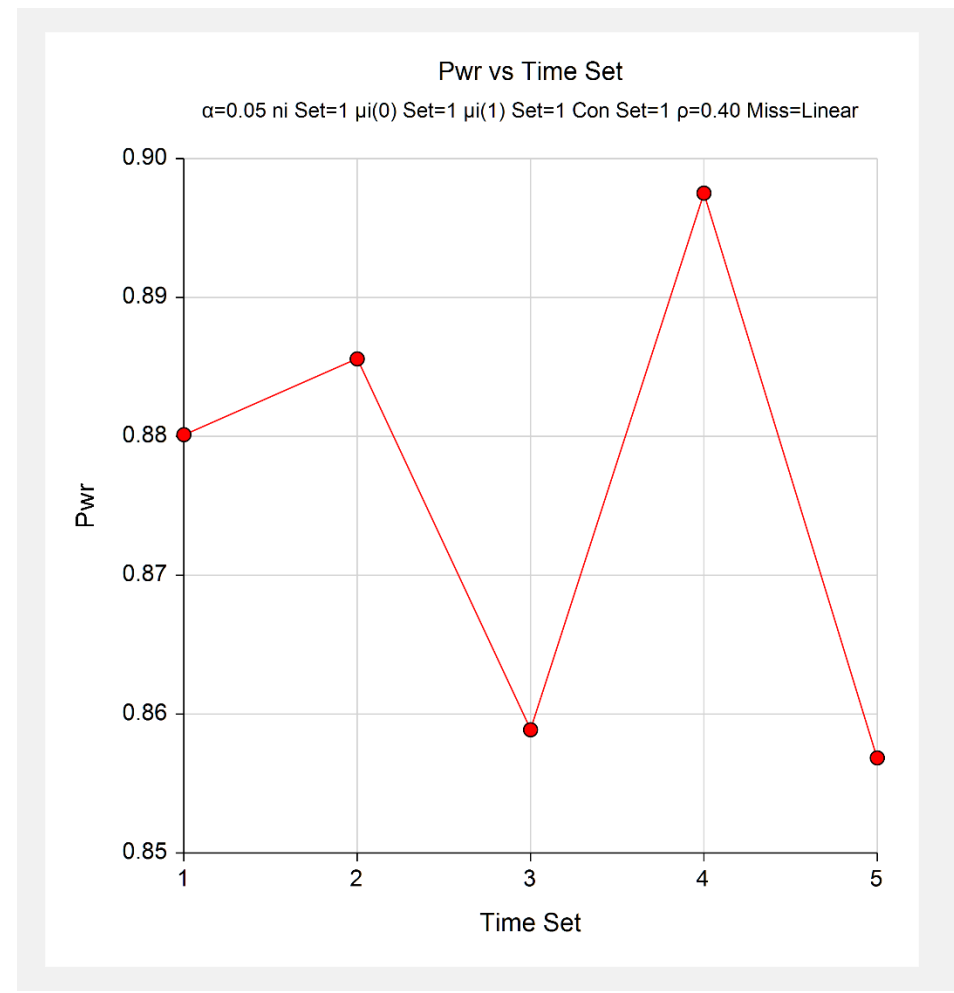

The horizontal axis, *Time Set*, gives the sequence number of the measurement columns. Thus, 1 is Tm1, 2 is Tm2, and so on. Note the disparity between the power for Tm4 and Tm5.

# **Example 6 – Comparing Several Sets of Contrast Coefficients**

This example will compare the power obtained by several different sets of contrast coefficients.

This example uses  $G = 4$ ,  $m = 6$ ,  $\alpha = 0.05$ , and power = 0.9. The correlation pattern is Linear Exponential Decay with a base correlation of 0.4, Base Time Proportion of 0.20, and Emax set to 4. The missing input type is set to Linear from 0 to 30% and the pairwise missing assumption is independent. Group slopes are 5, 5, 6, 8. The per group sample size is 30.

The measurement times for five scenarios are given in the following table.

#### **Table of Five Contrasts**

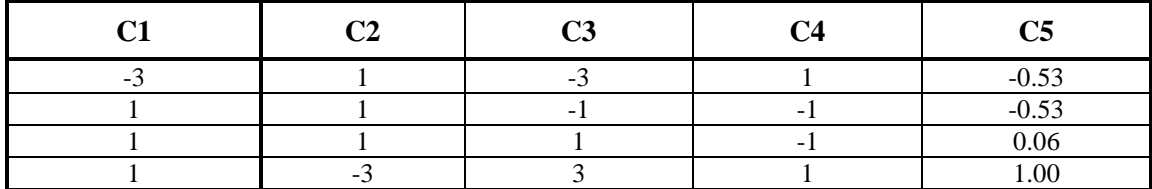

Note that contrast C1 compares the first group to the rest, C2 compares the last group to the rest, C3 tests for a linear trend, C4 tests for a quadratic pattern, and C5 was found using the Maximum Power option.

# **Setup**

This section presents the values of each of the parameters needed to run this example. First, from the PASS Home window, load the procedure window. You may then make the appropriate entries as listed below, or open **Example 6** by going to the **File** menu and choosing **Open Example Template**.

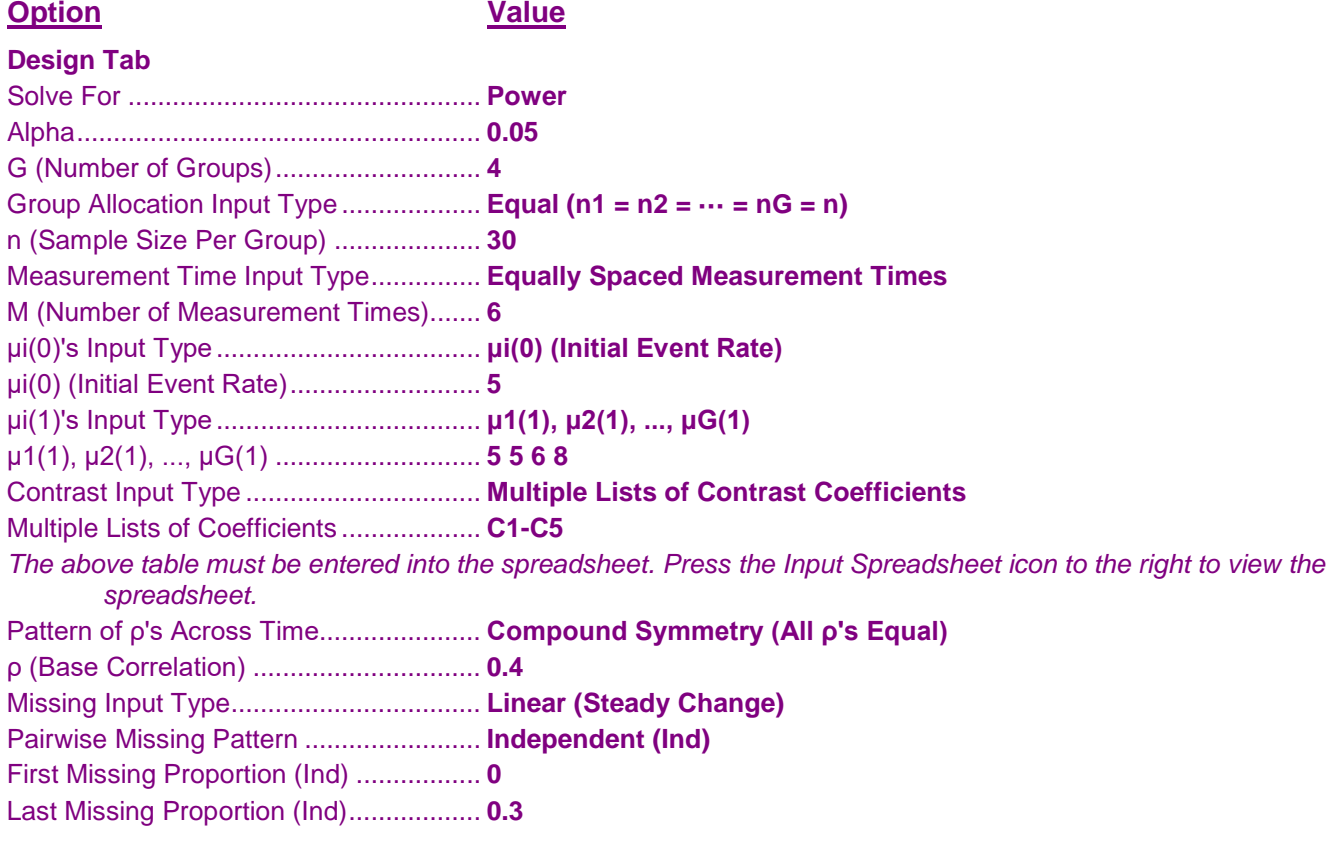

# **Output**

Click the Calculate button to perform the calculations and generate the following output.

**Numeric Results for a Multi-Group Slope Comparison Test with Count Data using GEE**<br>Contrast: **Multiple Lists of Coefficients: (C1-C5)** Multiple Lists of Coefficients: {C1-C5} Measurement Times: Equally Spaced<br>Correlation: Compound symi Correlation: Compound symmetry (all ρ's equal)<br>Missing Pattern: Range of missing proportions Range of missing proportions<br>Assume independence **Observant Proportions:** Number of Groups: 4 **Group First Last First Sample Event Event Cont Row Sizes Meas Rates Rates Coef Base of**

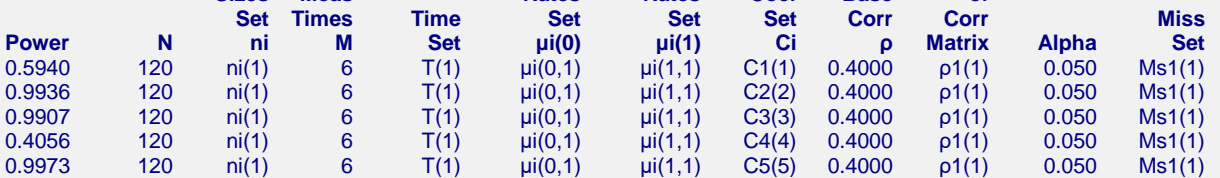

#### **Set(Set Number): Values**

ni(1): 30, 30, 30, 30 T(1): 0.00, 0.20, 0.40, 0.60, 0.80, 1.00 μi(0,1): 5.00, 5.00, 5.00, 5.00 μi(1,1): 5.00, 5.00, 6.00, 8.00 C1(1): -3.00, 1.00, 1.00, 1.00 C2(2): 1.00, 1.00, 1.00, -3.00 C3(3): -3.00, -1.00, 1.00, 3.00 C4(4): 1.00, -1.00, -1.00, 1.00 C5(5): -0.53, -0.53, 0.06, 1.00 ρ1(1): 1.0000, 0.4000, 0.4000, 0.4000, 0.4000, 0.4000 Ms1(1): 0.00, 0.06, 0.12, 0.18, 0.24, 0.30

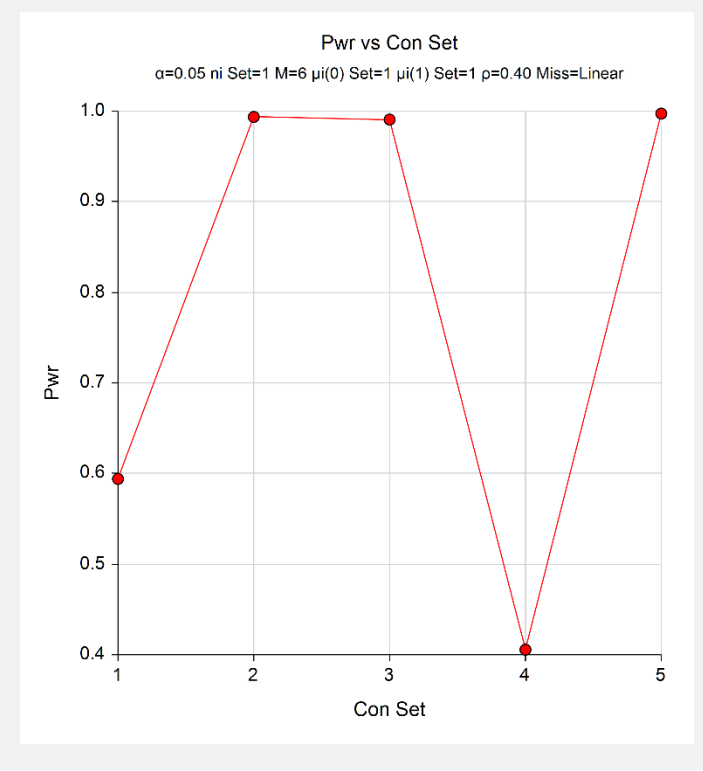

The horizontal axis, *Con*, gives the sequence number of the contrast columns. Thus, 1 is C1, 2 is C2, and so on. Note the huge impact on power that the contrast coefficients make: there is a swing from 0.4056 for C4 to 0.9973 for C5.

# **Further Examples of GEE Options**

The **PASS** GEE procedures offer many options that allow you to investigate various designs in detail. These are available at the end of Chapter 399, "GEE Tests for the Slope of Two Groups in a Repeated Measures Design (Continuous Outcome)." We suggest that you take time to look through those examples.